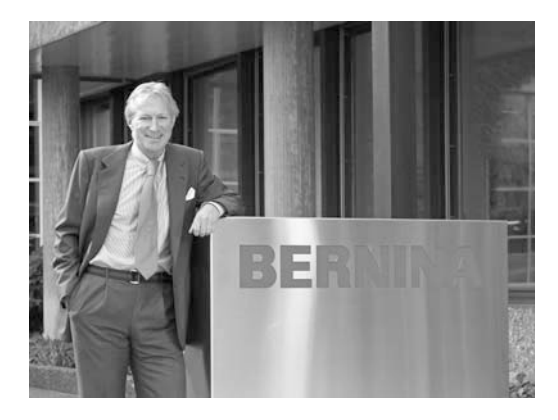

## **BERNINA"**

## **"BERNINA**

## **ailesine**

## **hoþgeldiniz"**

H.P. Annual.

H. P. Ueltschi **BERNINA** Dikiþ Makinesi Þirketi Sahibi Ýmza

BERNINA'vý seçtiðinizde, y**ıllarca sürecek verimli dikiş** güvencesine sahip olacaksýnýz. Ailem, 100 yýlý aþkýn bir süredir, müþterilerimize tam memnuniyet verilmesi konusuna odaklanmýþtýr. Bu geleneði, yeni teknoloji ve benzersiz satýp sonrasý servis olanað ýyla birleþen üstün Ýsviçre hasas mühendisliðini sizlere sunarak sürdürmek benim kiþisel dileðimdir.

Yeni **BERNINA activa 220, 230 ve 240** size, sayýn Müþterimize, her zamankinden **daha fazla dikiþ** zevki vermek için geniþ yelpazeye yayýmý katma deðerli özelliklerle birleþtirilen bir dinamik çekicilikle karakterize edilmektedir.

BERNINA ile modern, yaratýcý dikiþin keyfini çýkarýn: geniþ yelpazeye yayýlmýþ aksesuarlar ve ayrýca yaratýcý düþüncelerle ve pratik püf noktalarýyla dola dikiş yayınlarımızın hepsi BERNINA ile dikiþ keyfine katkýda bulunacaklardýr.

Son derece eðitimli **BERNINA satıcıları** sorularýnýzla yakýndan ve etkili þekilde ilgilenecekler ve makineniz için size servis vermekten memnuniyet duyacaklardýr.

www.bernina.com BERNINA International AG *•* CH-8266 Steckborn/Schweiz

## ÖNEMLİ GÜVENLİK TALİMATLARI

Bir elektrikli makine kullanırken, aşağıdakiler dahil olmak üzere daima temel güvenlik önlemlerine uyulması gerekmektedir.

Bu dikiş makinesini kullanmadan önce bütün talimatları okuyunuz.

Makine kullanılmadığı zamanlarda, fişini prizden çıkartarak elektrik baðlantisini kesmek gerekir.

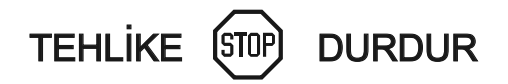

#### Elektrik çarpması riskini azaltmak için:

- 1. Bir makine, prize takılı olduğunda asla başıboş bırakılmamalıdır.
- 2. Bu makineyi kullandıktan hemen sonra ve temizleme işleminden önce fişini daima prizden çıkarın.
- 3. Ampulü değiştirmeden önce daima fişi prizden çıkarın. Ampulü aynı 12 volt/5 watt'lık ampulle değiştirin..

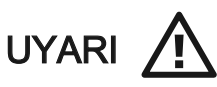

#### Yanık, yangın, elektrik çarpması ya da yaralanma riskini azaltmak için:

1. Oyuncak gibi kullanılmasına izin vermeyen.

Bu makine çocuklar ve özürlü kişiler tarafından ya da bunların

- 2. Makineyi sadece bu kullanım kılavuzunda belirtilen amaç doğrultusunda kullanın. Sadece imalatçı tarafınan tavsiye edilen aksesuarları bu kılavuzda belirtildiği gibi kullanın.
- 3. Asaðida belirtilen durumlarda bu makineyi asla kullanmayin:
	- kablosu va da fisi hasar görmüsse
	- doğru çalışmıyorsa
	- düşürülmüşse ya da hasar görmüşse
	- suya düşmüşse.

Makineyi inceletmek, tamir ettirmek, elektrik ya da mekanik ayarını yaptırmak için en yakın yetkili BERNINA satıcısına ya da servis merkezine götürün.

- 4. Bu makineyi hava kanalları takılıyken asla kullanmayın. Dikiş makinesinin havalandırma kanallarında ve ayak kumandasında iplik tiftiði, toz ve bez parcaları bulunmamasını saðlayın..
- 5. Parmaklarınızı makinenin bütün hareketli parçalarından uzak tutun. Dikiş iğnesinin etrafında özellikle dikkatli olmak gerekir.
- 6. Daima BERNINA orijinal iğne plakası kulanın. Yanlış plaka, iğnenin kırılmasına neden olabilir.
- 7. Bükülmüş iğneler kullanmayın.
- 8. Dikiş yaparken kumaşı çekmeyin ya da itmeyin. İğnenin sapma yapmasina ve dolayisiyla kirilmasina neden olabilir.
- 9. Íğneye iplik geçirilmesi ya da iğnenin değiştirilmesi, bobine iplik geçirilmesi va da baskı ayağının değiştirilmesi gibi iğne bölgesinde herhangi bir ayar yaparken makine açma düğmesini döndürerek "0" konumuna getirin.
- 10. Kapakları çıkartırken, yağlama yaparken ya da bu kullanma kılavuzunda belirtilen diğer kullanıcı servis ayarlarını gerçekleştirirken dikiş makinesinin fişini daima prizden çıkarın.
- 11. Herhangi bir aralığın içine asla bir şey düşürmeyin ya da sokmayın.
- 12. Diş mekanda kullanmayın.
- 13. Aerosol (sprey) ürünleri kullanılırken ya da oksijen verilirken çalıştırmayın.
- 14. Makinenin elektrik bağlantısını keserken, bütün kontrol düğmelerini döndürerek kapalı ("0") konuma getirdikten sonra fişi prizden çıkarın.
- 15. Fisten çıkartırken kabloyu çekmeyin, fişi kavrayarak çıkarın.
- 16. Makinenin yanlış kullanılması sonucunda meydana gelecek olasj hasara karsj hiçbir sorumluluk alınmamaktadır.
- 17. Bu makine çift yalıtımlıdır. Sadece aynı yedek parçaları kullanın. Çift-yalıtımlı makinelerin Servisine yönelik talimatlara bakın<sub>Iz</sub>.

## CİFT-YALITIMLI MAKİNELERİN SERVİSİ

Bir çift-yalıtımlı üründe, topraklama yerine iki yalıtım sistemi bulunmaktadır. Çift-yalıtımlı bir makinede hiçbir topraklama aracı bulunmaz ve topraklama için ürüne bir araç eklenmesi gerekmez. Bir çiftyalıtımlı ürünün servis işlemi aşırı özenle birlikte sistem hakkında bilgi sahibi olunmasını gerektirir ve sadece kalifiye servis personeli tarafından gerçekleştirilmelidir. Bir çift-yalıtımlı ürünün yedek parçaları üründeki parçalarla aynı olmalıdır. Bir çift-yalıtımlı ürün "DOU-BLE INSULATION"U ya da "DOUBLE INSULATED" yazısıyla belirtilir.

 $Ürün üzerinde$   $\Box$  simgesi de yer alabilir.

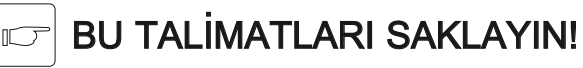

Bu dikiş makinesi yalnızca evde kullanılmak üzere tasarlanmıştır.

## Dikiş bilgisayarının ayrıntıları

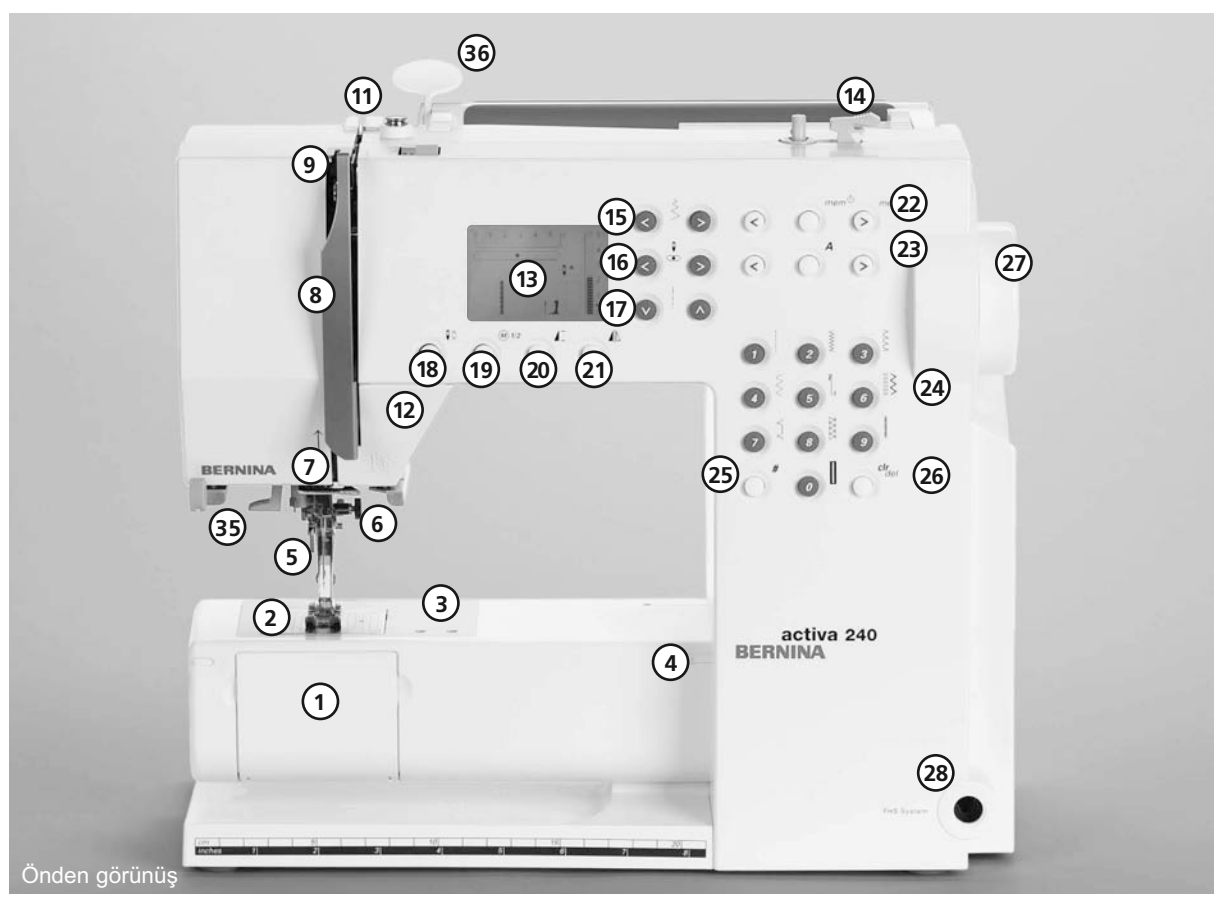

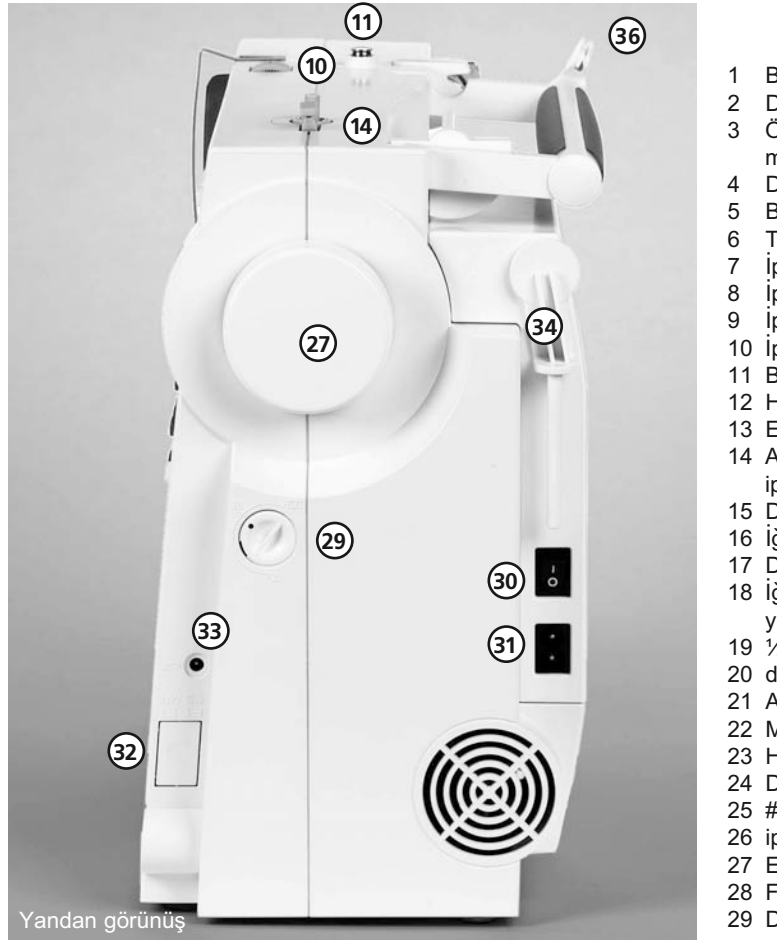

- 1 Bobin kapağı
- 2 Dikiş plakası
- 3 Özel aksesuarlar için montaj tabani
- 4 Dikiş masası soketi
- 5 Baski ayağı
- 6 Tespit vidalı iğne kelepçesi<br>7 İplik kılavuzu
- İplik kılavuzu
- 8 Íplik çekme kapağı
- 9 *İplik yolu*
- 10 İplik gergi ayarı
- 11 Bobin ön gergisi
- 12 Hızlı geri düğmesi
- 13 Ekran
- 14 Açma-kapama düðmeli ve iplik kesicili bobin sarıcı
- 15 Dikiş genişliği düğmesi
- 16 Iğne konumu düğmesi
- 17 Dikiş uzunluğu düğmesi
- 18 İğneyi durdurma yukarı/aşağı
- 19  $\frac{1}{2}$  h<sub> $z$ </sub>
- 20 desen ucu
- 21 Ayna imaji
- 22 Mem (bellek) düðmesi
- 23 Harf düðmeleri
- 24 Dikis seçme düğmeleri
- 25 #-düðmesi
- 26 iptal/sil düðmesi
- 27 El çarkı
- 28 FHS bağlantısı
- 29 Denge ayarlama düðmesi
- 30 Makine açma/kapama düðmesi
- 31 Makine fiş yuvası
- 32 Alt besleme dişlisi
- 33 Ayak kumanda yuvası
- 34 Masura pimi (dikey, katlanabilen)
- 35 Íplik takıcı iğne
- 36 Dikiş kartları yuvası

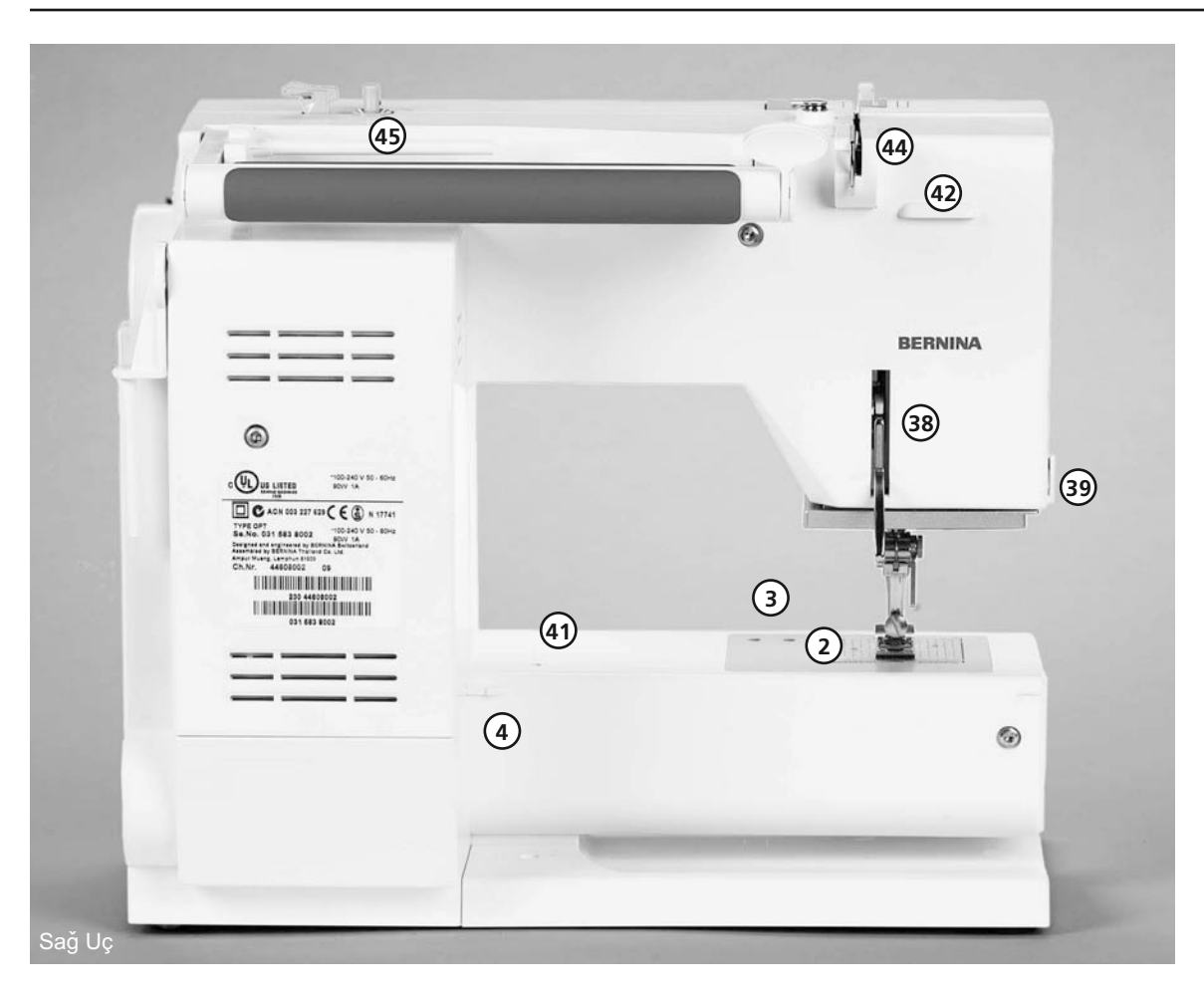

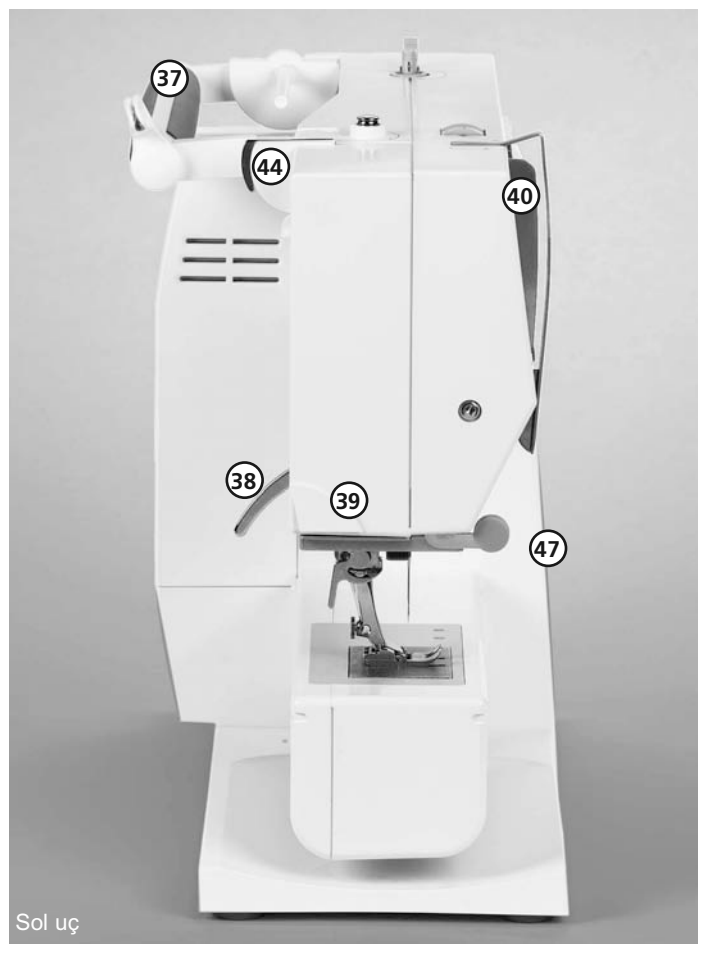

- 37 Taşıma kolu<br>38 Baskı ayağı l
- Baski ayağı kaldırıcısı (manuel)
- 39 İplik kesici<br>40 İplik çekme
- iplik çekme
- 41 Örme halkası bağlantısı
- 42 Aksesuar kutusu bağlantısı
- 43 İplik gergi diski
- 44 Arka iplik kilavuzu
- 45 Yatay masura pimi
- 46 Aksesuar kutusu mandalı<br>47 Büyültec yuvası (opsiyone
- Büyülteç yuvası (opsiyonel aksesuar)

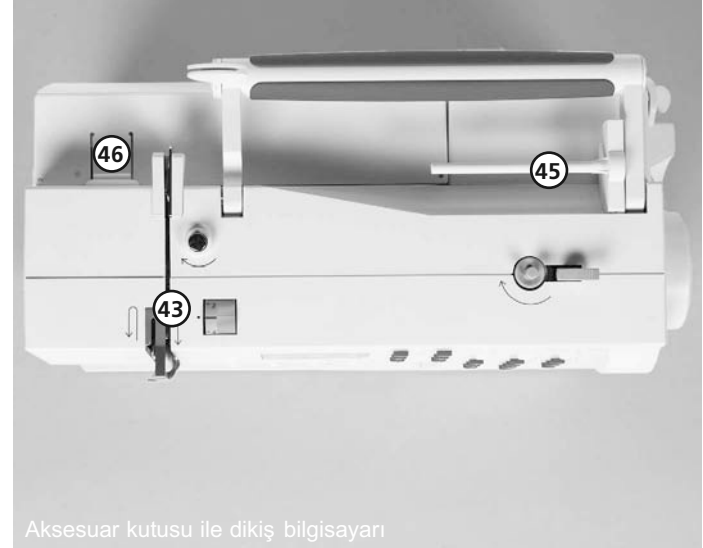

- **•** Avak kumandası
- Kullanım kılavuzu
- **•** Elektrik kablosu
- Dikiş masaı (yalnızca 230/240)
- Garanti kartı
- **•** Aksesuar kutusu
- **•** Serbest Kol Sistemi (FHS) baski ayağı kaldırıcısı\* (dizle calistirmali) (\*\*220/230)
- **•** Standart aksesuar için kumas kutusu (yalnızca 220)

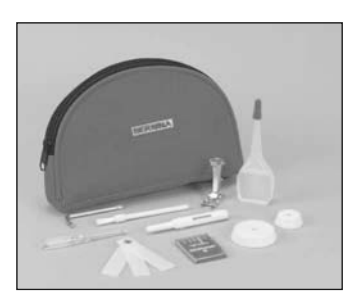

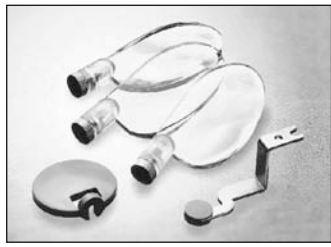

#### Standart aksesuarlar \*

4 bobin (makinenin içindeki kapsülde +1 dikiş bilgisay-inda) 130/705H iðnelerinin seçimi Dikiş sökücüsü Tornavida Acı anahtar torgu Iplik tiftiği fırçası Dikiş kılavuzu Önleyici plakası 3 masura disk Köpük ped yağdanlık

#### Kumaş Kapağı

- **•** Toz ve kirden koruma
- **•** Aksesuarlar için bölme

#### Lens Takimi \*\*

Dikis esnasinda daha fazla rahatlik saglamak amaci ile BERNINA lens takiminin kullanilmasini tavsiye ederiz. Bu takim BERNINA saticisinda mevcuttur.

#### Dikkat !

Büyüteç cami kullanilmadigi zaman büyüteç caminin koruyucu örtüsünü her zaman takiniz.Böylece herhangi bir yaralanmayi engellemis olursunuz.

## Aksesuarlar Standart aksesuarlar \*<br>A hobin (makinenin icindeki kan. **İşletmeye alma-stop ünitesi \* \***

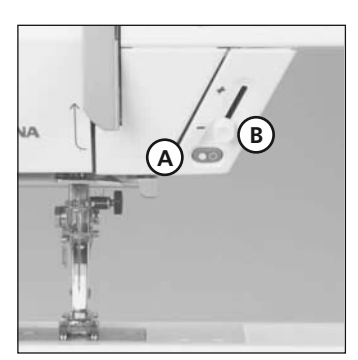

- ülkeden ülkeye değişiklik gösterebilir; baskı ayağı seçimine bakiniz s.  $36$
- \*\* özel aksesuar olarak elde edilebilinir

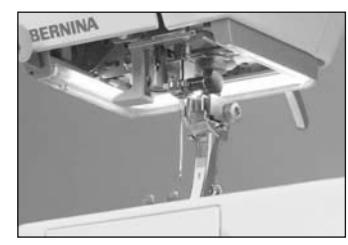

Önemli: Dikiş bilgisayarını temizlemek için asla alkol veya solvent kulllanmayın!

Ísletmeye alma-stop ünitesi (SSU) ile işletmeye alma-stop fonksiyonları el ile kontrol edilebilir.

- **•** Ýþletmeye alma-stop-düðmesi A'ya basınız, o zaman dikiş islemi baslar.
- **•** Hiz regülatör B ile dikis hızı el ile kontrol edilebilir.
- **•** Dikiþe müdahale etmek veya durdurmak için tekrar işletmeye alma-stop düðmesi A'ya basiniz.

#### **Not:**

sayet makinenin ayak kontrol dikiş makinesine bağlanmış ise, işlet-

#### Kumaþ Kapaðý **(\*\* 220/230)**

Normal ampulün aksine, CFL dikiþ ýþýðý daha çok parlaklýða ve uzun ömür e sahiptir.

#### Lütfen not ediniz:

Bozuk CFL dikiş ışığı sadece yetkili bir teknisyen tarafından değiştirilmelidir. Dikiş bilgisayarı yetkili BERNINA saticisina getirilmelidir.

## **Aksesuar kutusu (230/240)**

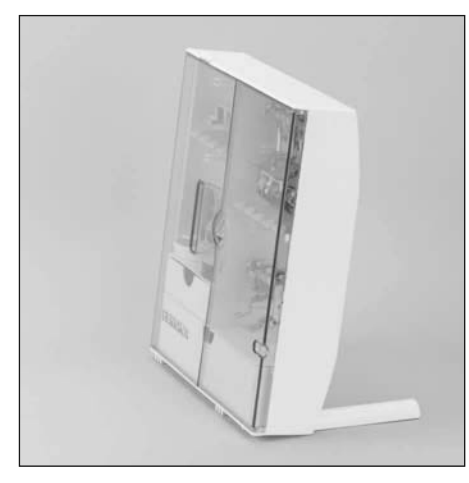

#### Serbest duran aksesuar kutusu

- Her iki ayağı klik sesi çıkartıp yerlerine oturuncaya kadar çekin
- **•** Kutuyu seçtiðiniz konumda tutun

#### Aksesuarların saklanması

Aksesuar kutusu bilgisayara takili olarak teslim edilir. Standart aksesuarlar bir plastik torba içinde teslim edilir. Kutu bir küçük ve bir büyük çekmeceye (B ve C) ye ayrıca bobin tutucular için yuvalara D ve baskı ayağına E sahiptir. (İsteğe bağlı ekstra elemanlar olarak ek yuvalar ve çekmeceler mevcutttur)

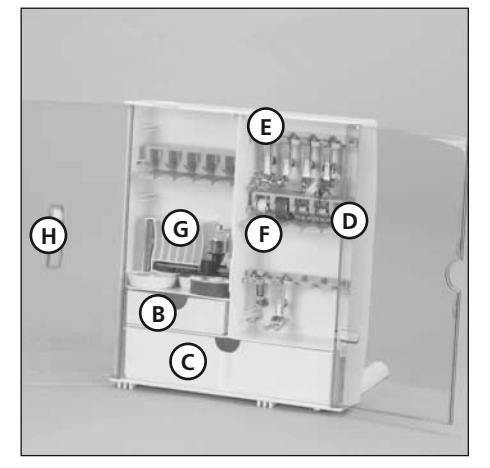

- Bir bobini çıkarmak için, yuva tutucusunu F hafifce bastirin.
- **Baski ayağını yuvaların içine asın**
- **•** Büyük çekmece içerisinde taban vakalama islemi muhafaza edilebilir (activa 220)
- Sürgülü ilik ayağı No. 3A sol yuvanın içine saklanabilir.
- **İğne secim kutusu H vuvasının içine** saklanabilir.

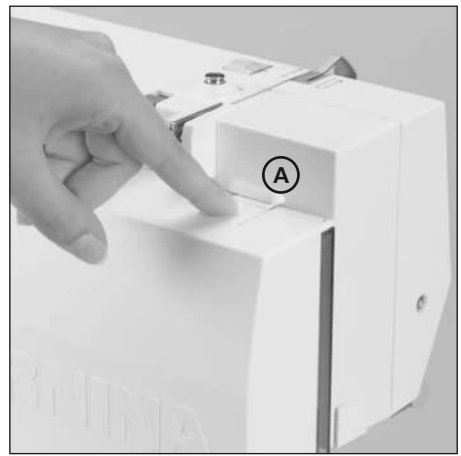

- **•** Dikis makinesi ayakları
- **•** Tabanlardan kopmalar
- **Makine ayağı kaldırıcısını, H açıklığına** yerleştirmekle.

#### Not: İlk önce makine ayağı kaldırıcısını alçaltınız.

\*220 çin özel aksesuar

## Elektrik kablosu

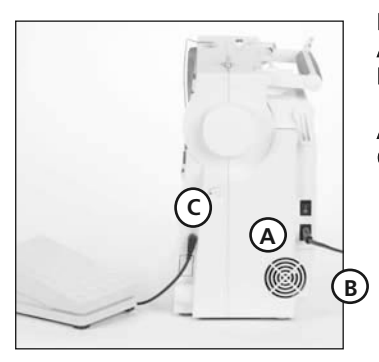

#### Elektrik kablosu A'yı makineye sokun

B'yi duvar prizine sokun

#### Ayak kumanda kablosu C'yi makineye sokun

## Açma kapama düðmesi

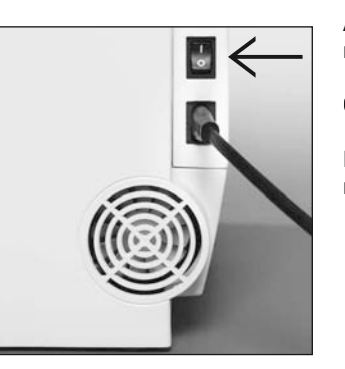

Açma kapama düðmesi, makinenin el çarkı tarafındadır 1 makine açılır 0 makine kapanır

Dikiş ışığı, açma kapama düğmesiyle açılır ve kapanır.

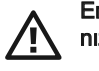

Emniyet kılavuzuna bakıniz!

## Ayak kumandası

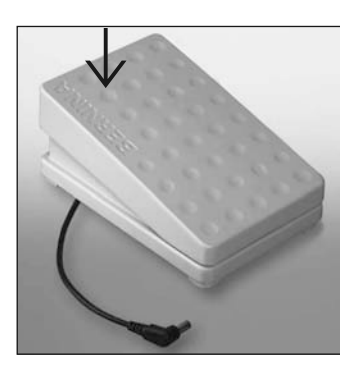

#### Ayak kumandası

Ayak kumandası dikiş hızını ayarlar

Topuğunuzla ayak kumandasına basarak iğneyi kaldırabilir ya da indirebilirsiniz!

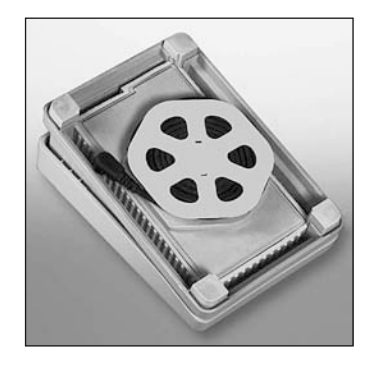

#### Otomatik sarmalı kablo

- kabloyu makaraya sarın
- **•** fiþi oluðun içine sokun

#### Dikiş dikirken

• kabloyu sargisini açın

## Dikiş masası\*

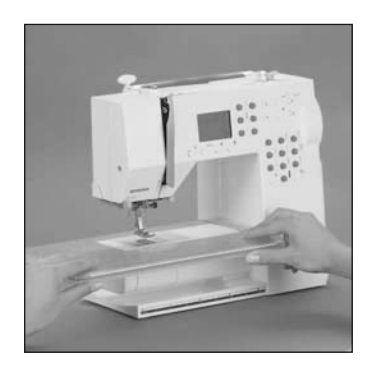

#### Dikiş yüzeyini artırır Takmak için

- iğneyi ve baskı ayağını yukarı kaldırın.
- Masayı serbest kolun üzerine yerleştirin ve tespit kabıyla kenetlenecek şekilde sıkıcı bastirin.

#### Sökmek için

- İğneyi ve baskı ayağını yukarı kaldirin.
- Masayı tespit kamından dışarı doðru çekin
- **•** Yatay konumda sola doðru çekin

#### **Cetvel**

 $\cdot$  "0" orta iğne konumuna karşılık gelir

#### Dikis kılavuzu

- **•** saðdan ya da soldan oluðun (masanın altında) içine sokun
- masanın bütün genişliği boyunca serbestçe ayarlanabilir.

#### Not :

#### Dikis kılavuzunu baðlarken baski ayağını veya baskı ayak saftini çıkarınız (activa 220)

\*220, için özel aksesuar

## Serbest Kol Sistemi (FHS) baski ayağı kaldırıcısı\* (dizle çalıştırmalı)

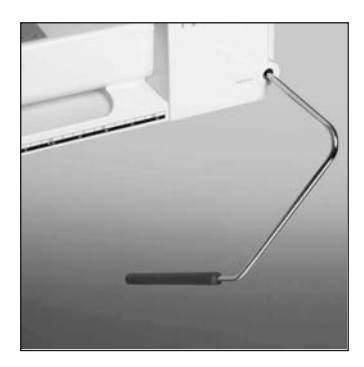

#### Baski ayağı kaldırıcısının takılması

Taban plakasındaki aralığın icine verleştirin: Normal oturma konumundayken dizinizle kaldıriciyi çalıştırabilmeniz gerekir.

#### Not:

Satıcınız gerekirse bunu ayarlayabilir.

#### Baski ayağı kaldırıcısı baskı avağını kaldırır ve indirir.

- **•** Saða doðru itin
- **•** Baski ayağı kalkar
- Besleme dişlisi aynı zamanda aşağıya doğru iner.
- **•** Besleme diþlisi birinci dikiþ dikilir dikilmez kalkar.
- **•** Bir özel aksesuar olarak mevcuttur.

\*220, 230 için özel aksesuar

## Bobinin sarılması

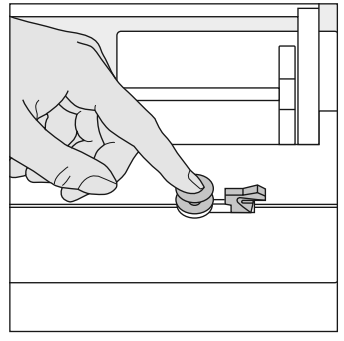

#### Bobinin sarılması

- **•** Açma kapama düðmesini açma konumuna getirin
- **•** Boþ bobini ið üzerine yerleþtirin.

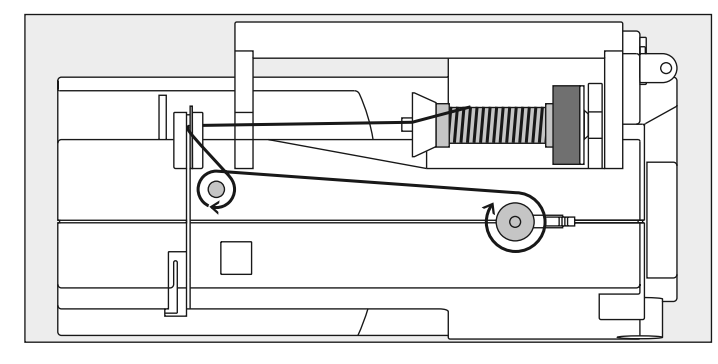

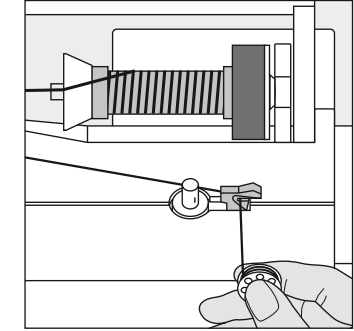

#### İplik kesicisi

- **•** Ýpliði iplik kesicisi üzerinde kesin.
- Ok yönünü takip ederek ipliği arka kılavuzdan ve ön gerilim saplamasından geçirin.
- **•** Ipligi iç bobin çevresine iki yada üç kez sariniz ve iplik kesici üzerindeki fazlalik ipligi kesiniz
- Kavrama kolunu bobine doğru bastırın.
- **•** Ayak kumandasına basın.
- Bobin dolduğunda motor otomatik olarak duracaktır.
- Bobini cıkarın.

#### Not:

Bobini dikey masura tutucusu (s.17) üzerinde sararken, hızı ayarlamak gerekebilir.

## **Mekiğin Takılması**

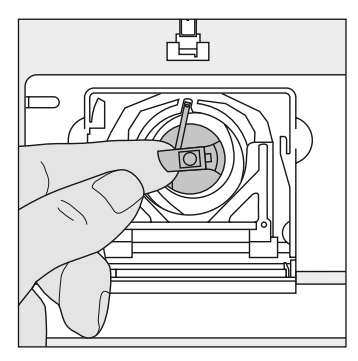

#### Bobin kasasy

Bobin kasasını çıkarmak için

- İğneyi kaldırın
- **•** Açma kapama düðmesini döndürerek "0" konumuna getirin
- **•** Bobin kapağını açın
- Bobin kasasının mandalını kavravin
- Kasayı çıkarın

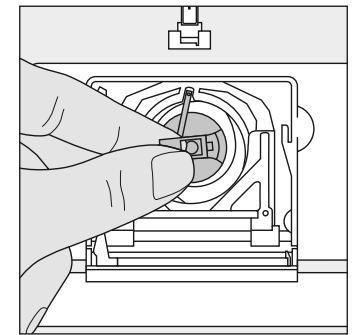

#### Bobin kasasını yerleştirmek için

- Bobin kasasín mandalíní tutun
- **•** Kasa üzerindeki parmak yukarıyı göstermelidir
- Klik sesi çıkarıp yerine oturuncaya kadar iterek sokun.

#### Bobin iplik kesicisi

- **•** Bobin kasasíní sokun
- **•** Ýpliði kesicinin A üzerinden geçirin
- İplik kesilir
- **•** Bobin kapağını kapatın

#### NOT:

Boşta olan uç dikiş işlemine başlamak için doğru uzunlukta olduðundan bobin ipliðinin yukariya getirilmesine gerek yoktur.

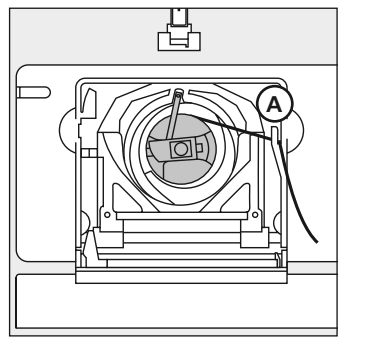

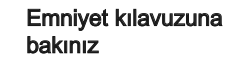

## Bobinin yerleştirilmesi

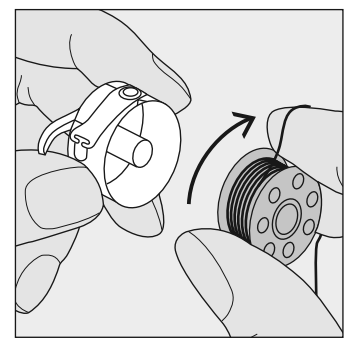

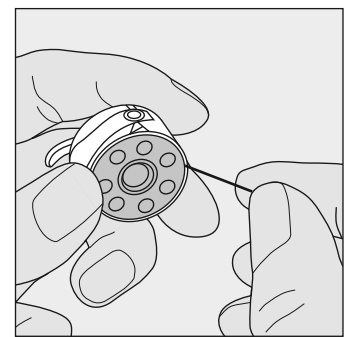

Bobini yerleştirin İplik saat yönünde yol alacak sekilde bobini yerleştirin.

İplik sayacını saat yönünde variğin içine doğru çekin

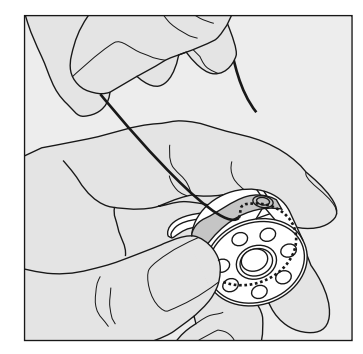

İpliği ayın altında sola doğru

... yayyın sonunda T biçiminde uzanıncaya kadar çekin. İplik çekildiðinde, bobin saat yönünde dönmelidir.

## İğnenin değiştirilmesi

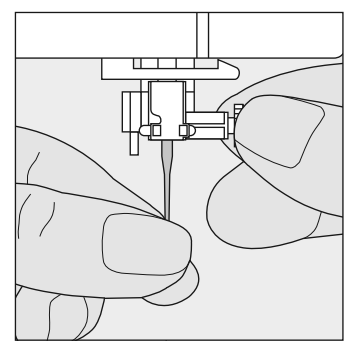

#### İğnenin çıkartılması

- İğneyi yukarı kaldırın
- **•** Açma kapama düðmesini döndürerek "0" konumuna getirin
- **•** Baski avaðini asaði doðru indirin
- İğne kelepçe vidasını gevşetin
- Çıkarmak için iğneyi aşağıya doğru çekin

#### İğnenin yerleştirilmesi

- İğnenin yassı tarafı arkaya doğru gelecek
- **•** Ýðneyi gittiði kadar içeriye doðru sokun
- İğne kelepçe vidasını sıkıştırın

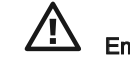

Emniyet kılavuzuna bakın!

## Baskı ayağının değiştirilmesi (activa 230/240)

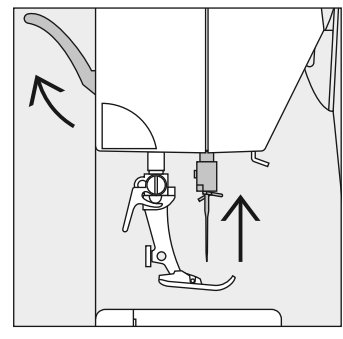

#### Mafsallı baskı ayağı

- İğneyi ve baskı ayağını yukarı doğru kaldırın
- **•** Açma kapama düðmesini döndürerek "0" konumuna getirin.

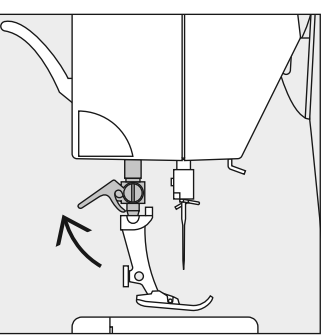

- **•** Kelepçeleme kolunu yukarı doğru kaldırın
- Baski ayağını çıkarın

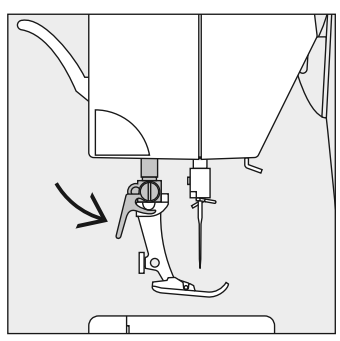

#### Baski ayağının takılması

**•** Ayaðý yukarýya doðru yönlendirin

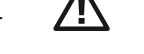

Emniyet kılavuzuna bakın

- **•** Konik bobinin üzerine
- **•** Kelepçeleme kolunu aþaðýya doğru bastırın

## Baski Ayak Değiştirilmesi (activa 220)

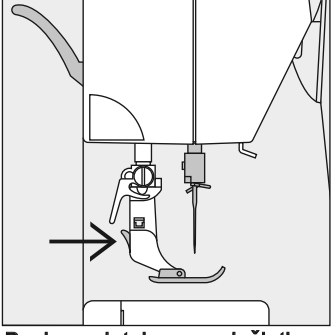

Baski ayak tabanının değiştirilmesi

- $\cdot$  İğneyi kaldırınız ve baskı ayak şaftını kaldırınız.
- Elektrik düðmesini «0» konumuna getiriniz.
- · Tabanı serbest bırakmak için düğmeye basınız.

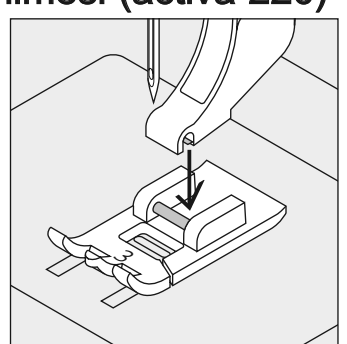

Baski ayak tabanının takılması

• Saft altına baskı ayak tabanını yerleştirin böylece açma şaftı işlemeye başlar.

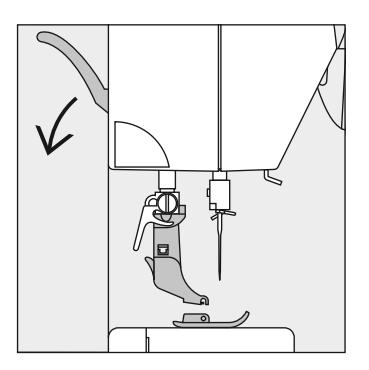

• Baski ayak kaldiricisini alçaltınız ve ayak tabanı klik pozisyonuna gelecektir.

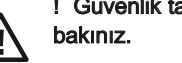

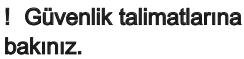

## Katlanabilir dikey masura pimi

- Makinenin arkasında, el çarkının arkasında bulunur
- Birden fazla iplikle (örn. çift iğne çalışması) dikiş için temel yardimci
- Klik sesi çıkarıp pimin içine oturuncaya kadar pimi yukarı kaldırın
- Büyük makaralar kullanırken, dayanıklılık sağlamak için köpük pedi A ekleyin.

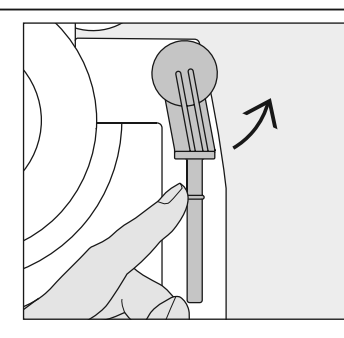

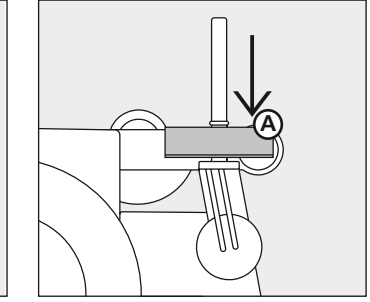

## Üst ipliðin geçirilmesi

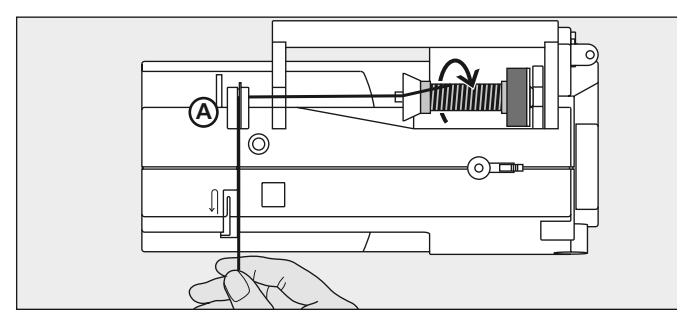

- İğneyi kaldırınız ve ayrıca baskı ayağını kaldırın  $\bullet$
- · Güç düğmesini «0» (kapalı) konuma getiriniz
- 
- · Köpük tamponu takınız<br>• Pim üzerine makarayı yerleştiriniz (makara saat yelkovanı yönünde döner)
- · Uygun makara diskini takiniz makaranin çapi disk boyutundac Disk ve makara arasinda hiçbir bosluk kalmamalidir.
- · Arka kılavuz A vasıtasıyla ipliği alınız
- · Bundan sonra, üst iplik geriliminin yarığına yerleştiriniz

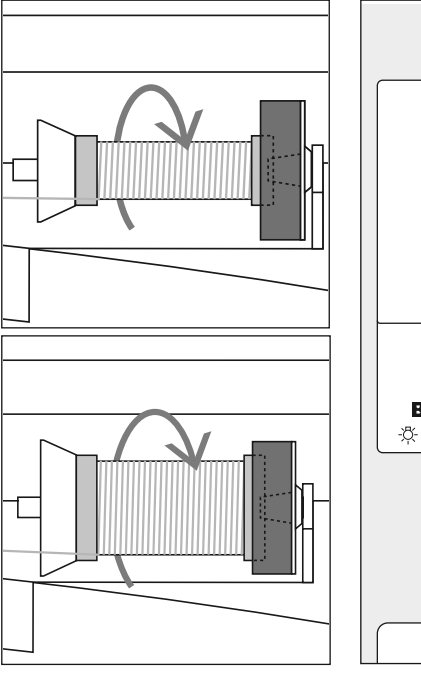

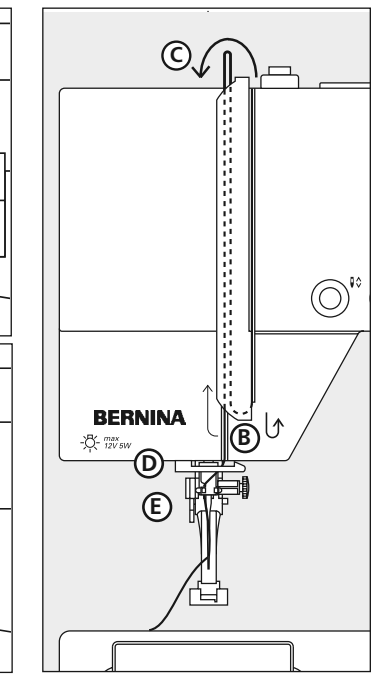

#### Asağıva

ipliği aşağıya doğru ve kılavuz D ve E vasıtasıyla geçiriniz.

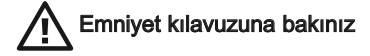

031611.73.19\_0608\_a220 a230 a240\_TR

#### Asağıva

B'ye alma kapağının sağına doğru aşağıya ipliği çekiniz

#### Yukariya

Alma manivelasına yerleştirerek, okun yönünde C'ye doğru ipliği kapağın sol tarafına alınız.

## İğneye iplik Takma

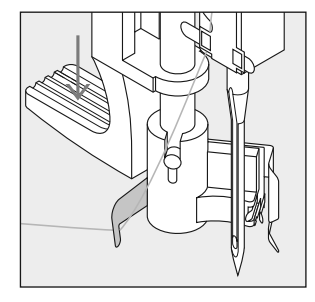

#### Kançadaki iplik

- İğneyi kaldırınız
- baski ayağını alçaltınız
- $\cdot$  İpliğ, kanca **B** arkasına yerleştiriniz ve hafifçe tutunuz.

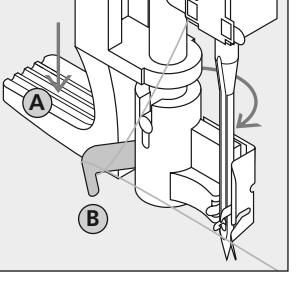

#### Manivela aşağıya indirilmesi

• Manivela A'yı aşağıya doğru basınız ve aynı anda iğnenin sağ tarafına kança B etrafında ipliği yönlendiriniz.

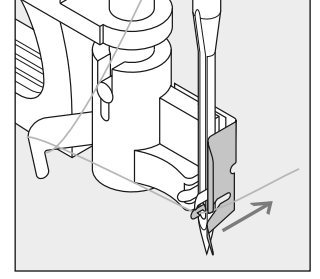

#### İğne önündeki iplik

**•** Kançada tutulana kadar ipliği ön taraftan kılavuza koyunuz.

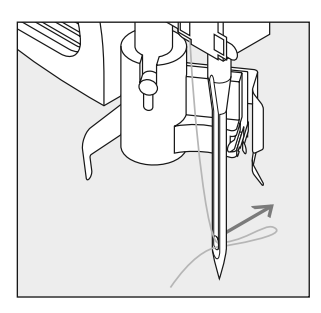

#### Manivela ve Ípliği serbest Birakma

- **•** Manivela A ve ipliði serbest birakiniz
- İğne deliği vasıtasıyla iplik ilmiðini çekiniz

## Alt ipliğin yukarı getirilmesi

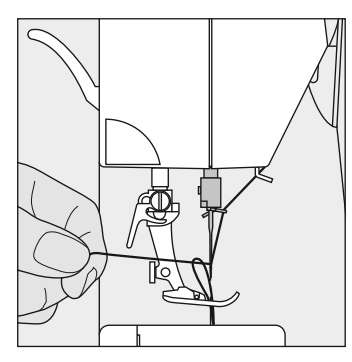

- **•** Üst ipliði tutun
- **•** Bir ilmek yapın
- **•** Bobin ipliði dikiþ plakasý deliðinde görününceye kadar üst ipliði çekin
- Bobin ipliğini deliğin dışına doğru çekin ve her iki ipliği baskı ayağındaki yarıktan arkaya doğru geçirin
- $\cdot$  İplikleri kesicinin üzerinden çekin

#### Not:

Bobin ipliği, belli tip çalışmalar için dikiş plakasından uyarıya doðru çekilmelidir. Eðer alt iplik kesicisi kullanılmışsa, iplik uzunluğu normal çalışmaların çoðu için yeterlidir.

## **Iplik kesicisi**

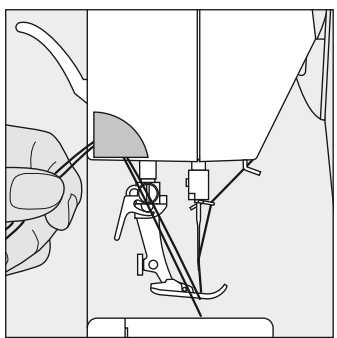

- **•** Her iki ipliði önden arkaya doðru, kesici üzerin-
- den çekin
- İplikler birinci ilmek dikilir dikilmez serbest kalırlar

## Dikiş plakası\*

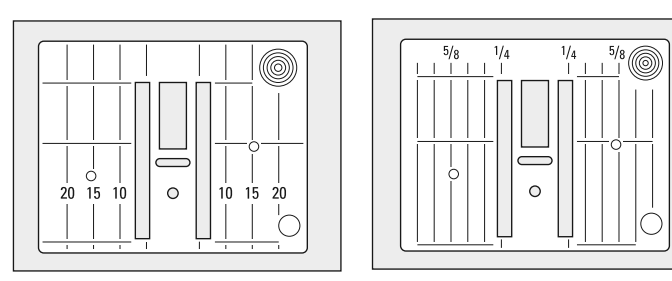

Not.: Dikiş plakasının değiştirmek için, sayfa 65'e bakınız.

#### Dikiş plakası işaretlemeleri

- Dikiş plakaları mm veya inç olarak dikiş kılavuzu ile isaretlenmistir.
- **•** Milimetrik isaretlemeleri ön taraftadır, inç isaretlemeleri arka taraftadır.
- **•** Ölçümler iðneden çizgiye kadar olan mesafeyi gösterir (iðne konumu merkezi ile)
- **•** Çizgiler, iðnenin sað ve sol tarafýndan temin edilmiþtir.
- Hassas ve doğru dikiş için, bunlar çok faydalı ve yararlı kılavuz çizgileridir.
- Yatay çizgiler, köşeleri, vs. dikim işleminde faydalıdır.

Besleme dişlisi Ø  $\sim$ 

□ ⊢

**\*** ülkeden ülkeye deðiþiklik gösterebilir

#### El çarkının altındaki düğme

Düğme yanıp sönerken yuva – dikiş konumu

Düğme basılı durumdayken = besleme dişlisi aşağı indirilmiş durumda (Serbest kol dikişi için (örme, işleme, vb.)

## **Iplik gerginliği**

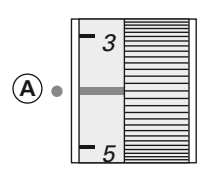

#### Temel ayar

- Gerginlik ayarlama çarkı üzerindeki kırmızı çizgi A işaretiyle aynı hizada olduğunda gösterilir
- Normal dikiş çalışması için gerginliğin ayarlanmasına gerek yoktur
- Özel dikiş çalışması için, gerginlik kumaşa uyacak þekilde ayarlanabilir.

#### Gerginlik en iyi sonuçları verecek şekilde fabrikada ayarlanmıştır. Hem üst hem de alt iplik gerginliðini ayarlamak için Metrosene 100/2 (Arova Mettler, İsviçre) kullanılır.

Eğer başka dikiş ya da nakış iplikleri kullanılırsa, gerginliğin kumaşa ve seçilen dikişe uyacak şekilde ayarlanması gerekebilir.

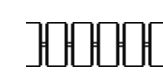

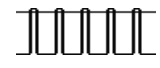

#### Mükemmel dikiş oluşturması

**•** Dikiþ oluþumu kumaþ üzerindedir.

#### Üst iplik gerilimi çok sıkıdır

- Alt iplik, kumaşın sağ tarafına biraz daha fazla çekilmelidir.
- **•** Üst iplik gerilimi, azaltmak için, gerilim ayarlama çarkını 3-1 'e döndürünüz.

#### Üst iplik gerilimi çok gevşek

- Üst iplik, kumas in ters tarafina daha fazla cekilmelidir.
- **•** Üst iplik gerilimini arttýrmak için gerilim ayarlama carkını 5-10 no. döndürünüz.

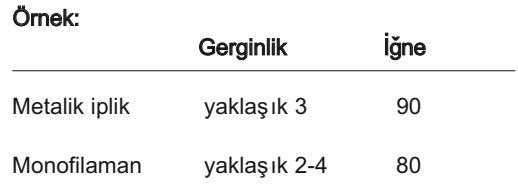

### Genel talimatlar

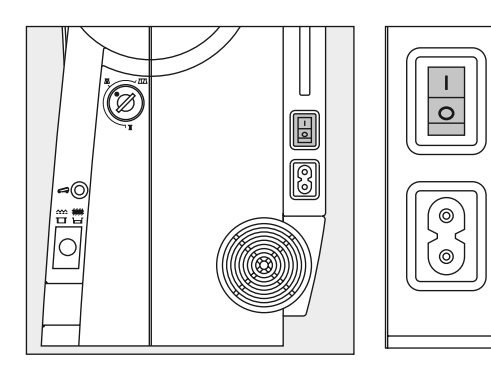

#### Ana düðme 1 konumunda

**•** Makine dikişe hazırdır

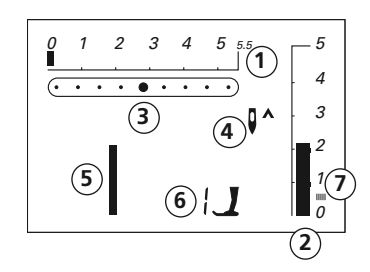

#### Ekran aþaðýdakileri gösterir

- 1 ilmek genişliği temel ayarı sürekli olarak yanıp söner
- 2 ilmek uzunluğu temel ayarı sürekli olarak yanıp söner
- 3 iðne konumu (9 konum)
- 4 iğne durağı yukarı/aşağı (genellikle yukarıda)
- 5 ilmek sayısı 1 (düz dikiş)
- 6 baskı ayağı numarası 1 göstergesi (seçilen ilmek için tavsiye edilen ayak)
- 7 Saten dikiş; yoğun, kisa zig-zag dikiş

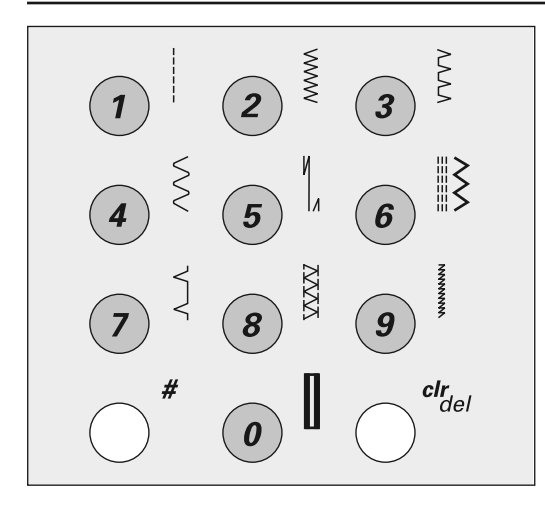

#### Dikiş seçimi

**•** dikiþler 1-10

seçiminize karışık gelen sayıya dokunun; dikiş numarası ve temel genişlik eve uzunluk ayarları görünür.

Not: 10 dikiş numarasını (standart ilik) seçmek için 0'a dokunun

**•** 11-50 arasýndaki dikiþleri (activa 220), 11-70 (activa 230) ya da 11-99 (activa 240) seçmek için:

#- düğmesine ve ilgili sayıya dokunun

\* sayfa 32-33'e bakınız. Komple dikiş seçimi için activa 230 PE Ek A1'e bakınız.

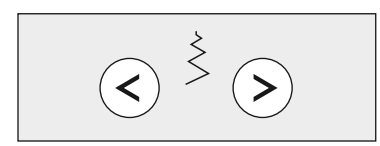

#### Dikiş genişliği

- sol düğme = dikiş genişliğini daraltır
- **•** sað düðme= dikiþ geniþliðini geniþletir
- seçilen dikişin temel ayarları sürekli olarak yanıp söner

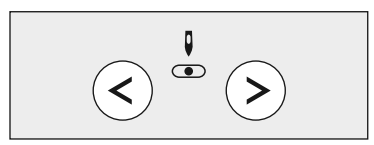

#### İğne konumu

- **•** sol düðme= iðne sola doðru
- **•** sað düðme= iðne saða doðru

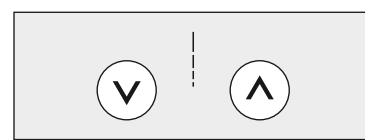

#### Dikis uzunluðu

- **·** sol düğme= dikiş uzunluğunu kısaltın
- sağ düğme= dikiş uzunluğunu artırın

## Fonksiyonlar

#### Fonksiyonlar

Simge ekran üzerinde göründüğünde aktif durumdadırlar Simgeler artık ekran üzerinde görünmediğinde aktif durumdan çıkarlar.

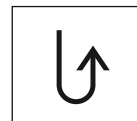

#### Ters dikis

Hizli ters:

- düğmeye basın
- **·** makine, düğme serbest kalıncaya kadar ters diker (maksimum dikiş uzunluğu 3mm)

#### Uygulamalar

- iliklerin programlanması
- örme programinin programlanmasi
- düz dikiş tespit programına geçiş (dikiş no.5)
- manuel tespit (dikiş başı ve sonu)

#### sürekli:

- düğmeye hızlı şeklide iki defa basın
- dikiş bilgisayarı seçilen dikişi tersine diker
- iptal etmek için düğmeye tekrar iki defa basın

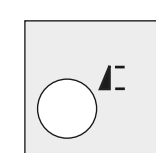

Q≎

#### İğnenin durması

- iğne durağı yukarıda temel ayarı
- düğmeye basın
- **•** ok aþaðýyý gösterir = makine iðne aþaðýdayken durur
- **·** düğmeye tekrar basın
- ok yukarıyı gösterir = makine iğne yukarıdayken durur

#### Dikis sonu

- düğmeye basın
- **•** makine tek bir dikiþin ya da dikiþ kombinasyonunun (Bellekte) sonunda durur

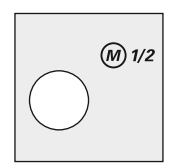

#### $\frac{1}{2}$  hiz M ½

• düğmeye basın; dikiş hızı yarıya inecektir

 $\cdot$  tam hiza geri dönmek için tekrar düğmeye basın

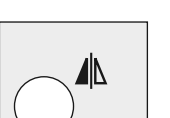

#### Ayna imaji\*

- düğmeye basın
- secilen dikisin ayna imajı

**\***yalnýzca activa 240 için

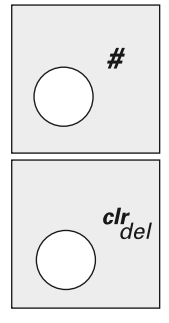

#### #-düðmesi

dikiþ seçme düðmesi (bkz. s.24)

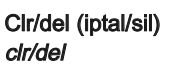

**•** düðmeye basýn = temel ayarlara geri döner

**•** seçilen diðer fonksiyonlar iptal edilir

#### İstisnalar:

- **•** iðne aþaðýda dururken
- ½ hizda
- **•** ilikler için deðiþtirilen temel ayarlar= "clr/del" düğmesine iki kere basın (activa 220 olmaksizin)

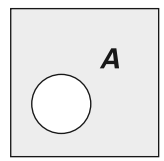

#### A Düğmeler, sayılar ve noktalama işaretleri (activa 220 yalnızca büyük harfli alfabe)

- alfabe düğmesine basın.
- **•** Ekranda fontlardan birisi gözükür.
- **•** Alfabe düðmesine dokunmak suretiyle arzu edilen fontu seçiniz.
- Harfleri ve numaraları ileriye doğru götürmek için sağ düğmeye basınız.
- harfleri ve numaraları ileriye doğru (A B C ...) kaydırmak için sağ düğmeye basın
- **·** Harfleri ve numaraları geriye doğru kaydýrmak için sol düðmeye basýn **(**@Ç? **...)**

Alfabe içeriði ABCDEFGHIJKLMNOPQRSTUVWXYZ ÄÖÜÅ ÆŒØÑÈÉÊÀÂ 01234567890\_-.'&? Ç@

031611.73.19\_0608\_a220 a230 a240\_TR

#### mem (Bellek)

#### mem

- **•** Belleði (30 kapasiteli) açmak için orta düðmeye basın
- Dikişleri, harfleri ve numaraları kaydırmak ve programlamak için sol ve " $mem \leq$ " düğmelerini kullanın.

#### Değiştirilen Dikiş Belleği

**•** Herhangi bir dikiþ uzunluðu ya da geniþliði otomatik olarak korunacaktır

Örneðin:

- **•** Deðiþtirilen dikiþi dikin örn. zig-zag
- **•** Baþka dikiþ seçin, örn. düz dikiþ
- Zig-zag dikişe dönün; yaptığınız değişiklikler halen aktif durumdadırlar

#### Temel ayarlara dönüş

- Ayrı ayrı dikişler için temel ayarlara manuel olarak ger dönülebilir
- "clr/del" düğmesine basıldığında ya da makine kapatıldığında değiştirilen bütün ayarlar kaybolur

#### Uygulama:

- **•** bütün dikiþler ve kumaþlar için
- **·** farklı uygulamalar arasında dikiş için özellikle faydalıdır

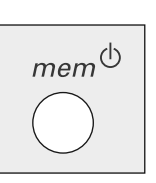

## Bellek

30 dikişlik herhangi bir kombinasyon için, harfler ya da sayılar uzun süreli olarak Belleğe kaydedilebilirler. Bunlar kullanıcı tarafından silininceye kadar kayıtlı kalırlar. Elektriğin kesilmesi ya da elektrik kaynað vila baðlantinin kopmasi Belleði etkilemez. Dikis uzunluðunda, genişliğinde ya da iğne konumunda herhangi bir zamanda değişiklikler yapılabilir. Tek tek dikişler, harfler ya da sayılar silinebilir ya da üzerlerine vazılabilir.

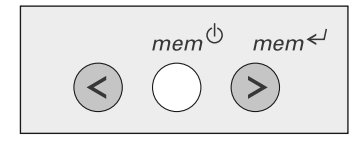

#### Bellek düðmeleri

- içeriği geriye doğru kaydırmak için sol düğmeye (<) basın
- **•** Eðer Bellek boþsa, imleç ve sayı 30 (=boş bellekler) yanıp söner

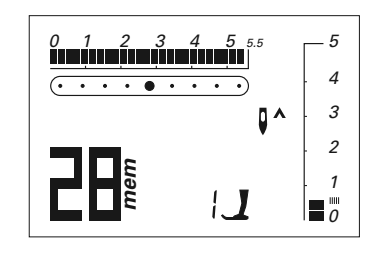

#### Örnek: Kayıtlı dikiş

• Kayıtlı dikiş numarası (bkz. 28)

Dikiş numarası progamı için bkz. sayfa 28

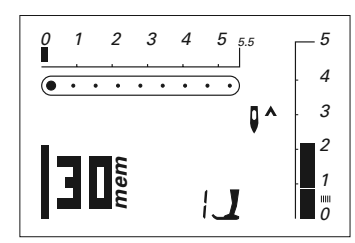

Eğer Bellek boş değilse, kaydedilen dikişler, harfler ya da sayılar ekran üzerinde görünürler: imlec ve bos bellek sayısı yanıp sönünceye kadar ileriye doðru kaydırın

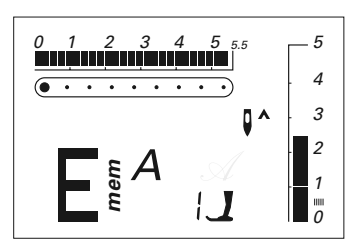

#### Örnek: kaydedilen dikiþ

**•** Kaydedilen harf (E) gösterilir

Harfleri ve sayıları programlamak için, sayfa 29'ya bakınız

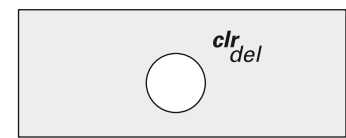

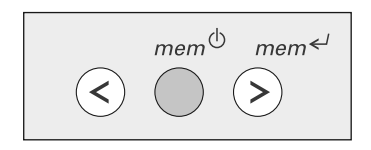

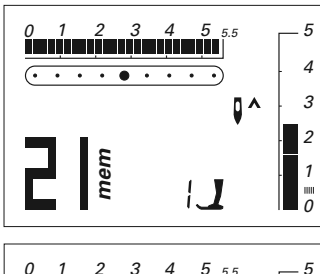

#### $1 \t2 \t3 \t4 \t5 \t55$ 5 4  $\circ$   $\cdot$   $\cdot$   $\cdot$   $\cdot$   $\cdot$   $\cdot$ ū۸ 3 2 **mem** 1  $\mathbf{m}$  $\overline{\phantom{0}}$

#### Tüm Belleðin Silinmesi

- "clr/del" ve " mem<sup> $\phi$ </sup> "- düğmesine aynı anda basın
- iki düğmeyi de bırakın
- **•** mem düðmesine basarak Bellekten cıkın
- **•** Þimdi Bellek tamamen silinmistir.

Pratik ve dekoratif ilmeklerin

 $\cdot$  İlmek numarası ekranda görünür (bu resimde 21) **•** Programlamak (kaydetmek) için " $mem \leftarrow$ " düğmesine basın • Kalan boş bellek sayısı (bu örnekte 29) ve imlec yanıp

• Sonraki ilmeği seçin, "mem<sup>«</sup>" düğmesine basın ve aynı sekilde devam edin

programlanması **•** Belleði açýn (s.27) **•** Ýlmeði seçin (s.24)

söner

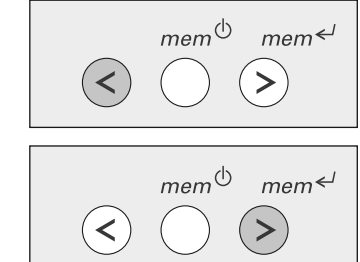

#### Not: 220 Asağıdaki özel programlar Uzun Vadeli Belleðe kaydedilemezler:

- No. 5 Sağlamlaştırma Programı
- No. 10-11 Düðme ilikleri
- No. 12 Düğme dikme programı
- No. 13 Örgü programı
- No. 16 Sağlamlaştırma dikişi

#### Not **230:**

#### Aþaðýdaki özel programlar Uzun Vadeli Belleðe kaydedilemezler:

- No. 5 Sağlamlaştırma Programı
- No. 10-12 Düðme ilikleri
- No. 13 Düğme dikme programı
- No. 14 Kopça iliði
- No. 15 Örgü programı

#### No. 19 Sağlamlaştırma dikişi

#### Geriye doğru kaydırma işlemi

Sol düğmeye basın = programlanmış ilmek sayıları geriye doğru kaymaya başlar lleriye doğru kaydırma işlemi  $"$  mem<sup> $\leftarrow$ "-düğmesine basın =</sup> programlanmis ilmek sayıları ileriye doğru kaymaya başlar.

#### İlmeke başlayın

- Ayak kumandasına basın = ilmek bilgisayarı otomatik olarak bir ilmek dizisinin başından başlar
- Patron Ucunu ( $\sqrt{\phantom{a}}$ ) seçin = ilmek bilgisayarı otomatik olarak bir ilmek dizisinin sonunda durur

#### Not **240:** Aþaðýdaki özel programlar

#### Uzun Vadeli Belleðe kaydedilemezler:

- No. 5 Sağlamlaştırma Programı
- No. 10-14 Düðme ilikleri
- No. 15 Düğme dikme programı
- No. 16 Kopça iliði
- No. 17 Örgü programı
- No. 21 Sağlamlaştırma dikişi

#### Harflerin, sayıların ve noktalama işaretlerinin programlanma-SI

- **•** Belleði açýn (s.27)
- **•** Alphabet (alfabe) düðmesine basin
- 
- **•** Programlama (kaydetmek) için  $"$   $mem$  $\leftarrow"$  düğmesine basın
- Kalan boş bellek sayısı (bu örnekte 29) ve imlec yanıp söner
- Sonraki harfi/sayıyı seçin,
- $"$  mem<sup> $\leftarrow"$ </sup> düğmesine basın ve aynı şekilde devam edin
- **•** Tek sözcükleri ya da cümleleri/sayıları programlayın
- Aralığı programlamak için () simgesini seçin.

## тет $\Phi$

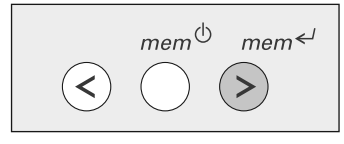

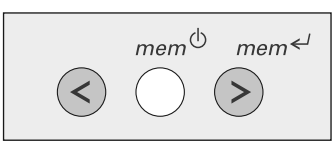

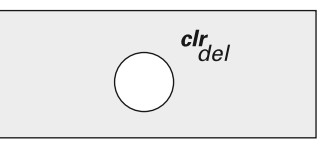

#### Bellekte Düzeltmeler

#### Ayrı ayrı ilmeklerin, harflerin ve sayıların değiştirilmesi

- **•** Deðiþtirmek ya da düzeltmek istediðiniz ilmeði bulmak için sağ ya da sol tuşla kaydırın
- **•** Daha sonra aþaðýdakilerin düzeltin ya da değiştirin: **ilmek**

#### Harf

 $mem \leftarrow$ 

Sayın Bay/Bayan, ilmek uzunluğu ya da genişliği İğne konumu vb.

**•** Deðiþikliði/deðiþiklikleri kaydetmek için " $_{mem} \le$ " düğmesine basin.

#### Tek ilmeğin, harfin ya da sayının silinmesi

• İlmeği bulmak için kaydırın

#### Not:

 $\Omega$ 

Eğer ilmek uzunluğu ve/veya harflerin ya da ayıların genişliği değiştirilmişse, değişiklikler bunların hepsini etkileyecektir. Eğer sadece tek harfleri ya da sayıları değiştirmek istiyorsanız, bunun ayrı ayrı yapılması gerekir.

# • Harfi ya da sayıyı (s.26) seçin

 $\overline{4}$  $\mathbf{D}^{\mathbf{A}}$ 3  $\overline{c}$ **mem**  $\mathcal{I}$  $\mathop{\rm Hilb}\nolimits$ 

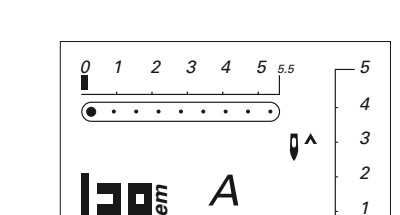

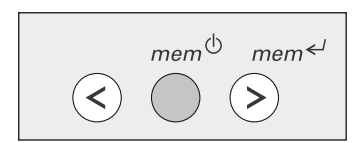

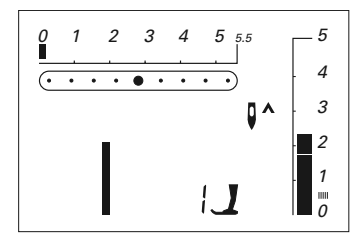

#### **Bellekten çıkma işlemi**

• "mem<sup> $\psi$ "</sup> düğmesine basın = içindekiler kaydedilir

• Bellek kapatılır

" mem" simgesi ekrandan kaybolur

Makinenin elektrik bağlantısı kesildiðinde bile belleðin içindekiler kayıtlı kalır. Bunlar herhangi bir zamanda çağrılabilirler.

Hafızayı kapatmadan önce, şayet « $_{mem}$ <sup> $\Diamond$ </sup>» düğmesine basınca dikiş bilgisayarı kapatılıyorsa, hafıza muhteviyatı kaybolmaz.

## Denge

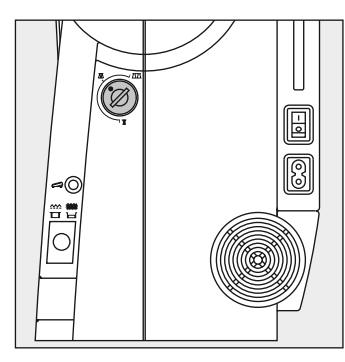

İlmek bilgisayarınız bir çift kreton kuması ve Metrosene 100/2 ilikleri (Arova Mettler, İsviçre) kullanılmak suretiyle test edilmiş ve fabrikada ayarlanmıştır.

Farklı kumaşlar, iplikler ve stabilize ediciler doðal olarak ilmek dengesini etkileyebilir ve ilmeðin çok yakın ya da yeterince yakın olmayan sekilde yapılmasina neden olabilirler. Bu durum kumaşa uyacak ve mükemmel sonuçlar verecek þekilde Balance (Denge) yoluyla giderilebilir. Uygulamalar: Pratik ilmekler, örn.

Jarse üzerine baklava ilmeði, dekoratif ilmekler, fantezi ilmekler, harfler, ilikler vb.

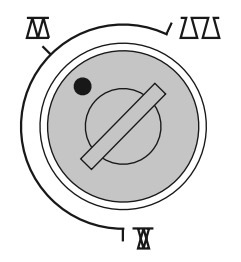

Not: Eğer denge ayarlanmışsa, ilmek tamamlandığında bunu normal ayarına getirin.

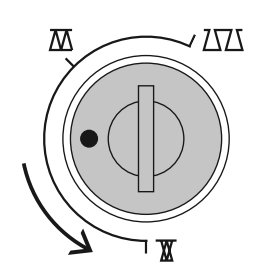

Normal konum Daha yoðun ilmek olusturma (daha kısa ilmek uzunluğu)

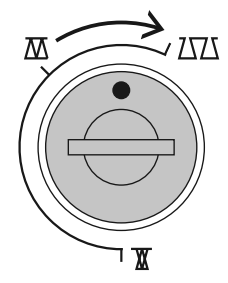

Daha ince ilmek olusturma (daha uzun ilmek uzunluðu)k

## **Ilmekler**

**activa 220 / 230 / 240**

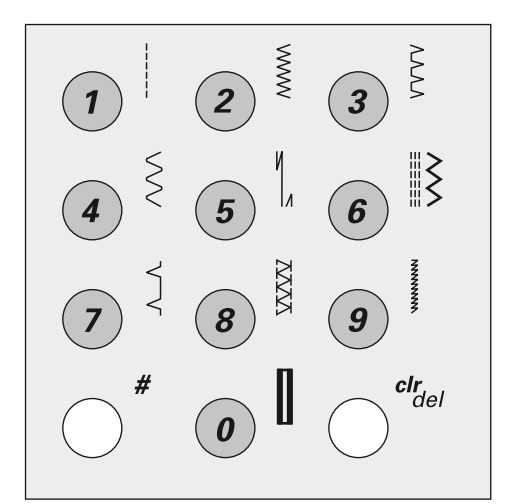

#### Pratik ve dekoratif

- 1 Düz ilmek
- 2 Zig-zag<br>3 Deǎiske
- Değişken-overlok
- 4 Sürekli ilmek
- 5 Tespit ilmeði
- 6 Üçlü düz ve zig-zag
- 7 Kör ilmek
- 8 Cift overlok
- 9 Süper geniş ilmek<br>10 Standart ilik
- Standart ilik

**activa 220**

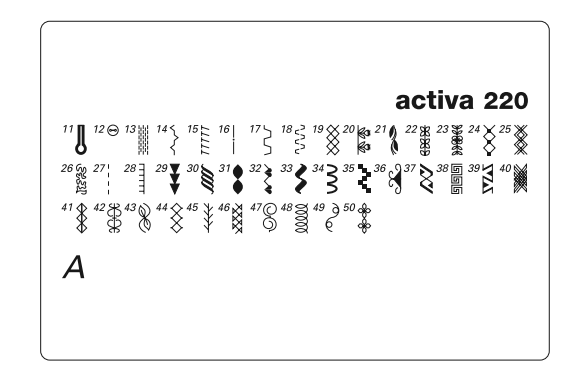

- 11 Anahtar deliði boyutunda düðme iliði
- 12 Düğme dikme programı
- 13 Örgü programı
- 14 Toplu tutma dikiþi
- 15 Esnek overlock
- 16 Sağlamlaştırma dikişi
- 17 Genel dikiş
- 18 Likra dikiþi
- 19 Bal peteði dikiþi
- 20-25, 29-50 Dekoratif dikişleri
- 26-28 Yorgan kaplama dikişi

#### **activa 230 activa 240**

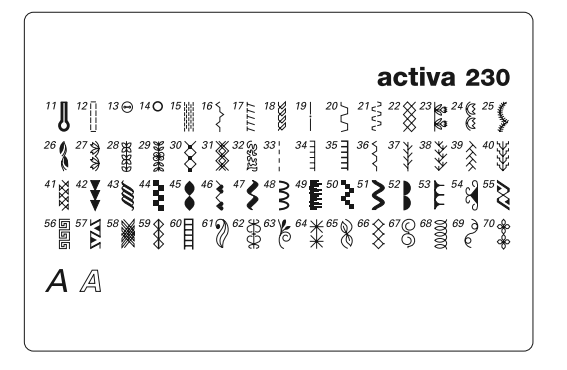

- 11 Anahtar deliði boyutunda düðme iliði
- 12 Düz dikiş düğme deliği
- 13 Düğme dikme programı
- 14 Kopça iliði
- 15 Örgü programı
- 16 Toplu tutma dikiþi
- 17 Esnek overlock
- 18 Jarse dikisi
- 19 Sağlamlaştırma dikişi
- 20 Genel dikiþ
- 21 Likra dikişi
- 22 Bal peteği dikişi
- 23-31, 42-70 Dekoratif dikişleri
- 32-41 Yorgan kaplama dikiþi

11 Dar düðme dikiþi

 $A \mathrel{\mathbb{A}} \mathcal{A}$ 

- 12 Esnek düðme dikiþi
- 13 Anahtar deliði boyutunda düðme iliði
- 14 Düz dikiş düğme iliği
- 15 Düğme dikme programı
- 16 Kopça iliði
- 17 Örgü programı
- 18 Toplu tutma dikiþi
- 19 Esnek overlock

20 Jarse dikisi

activa 240

 $\begin{array}{c} 24 > 25 \\ > 25 \end{array}$ 

 $^{\frac{19}{5}}$ 

- 21 Sağlamlaştırma dikişi
- 22 Bal peteği dikişi
- 23 Genel dikis
- 24 Dikilmiş zig-zag
- 25 Likra dikişi
- 26 Esnek dikiþi
- 27-38, 49-99 Dekoratif dikisler
- 39-48 Yorgan kaplama dikişleri

#### İlmekler

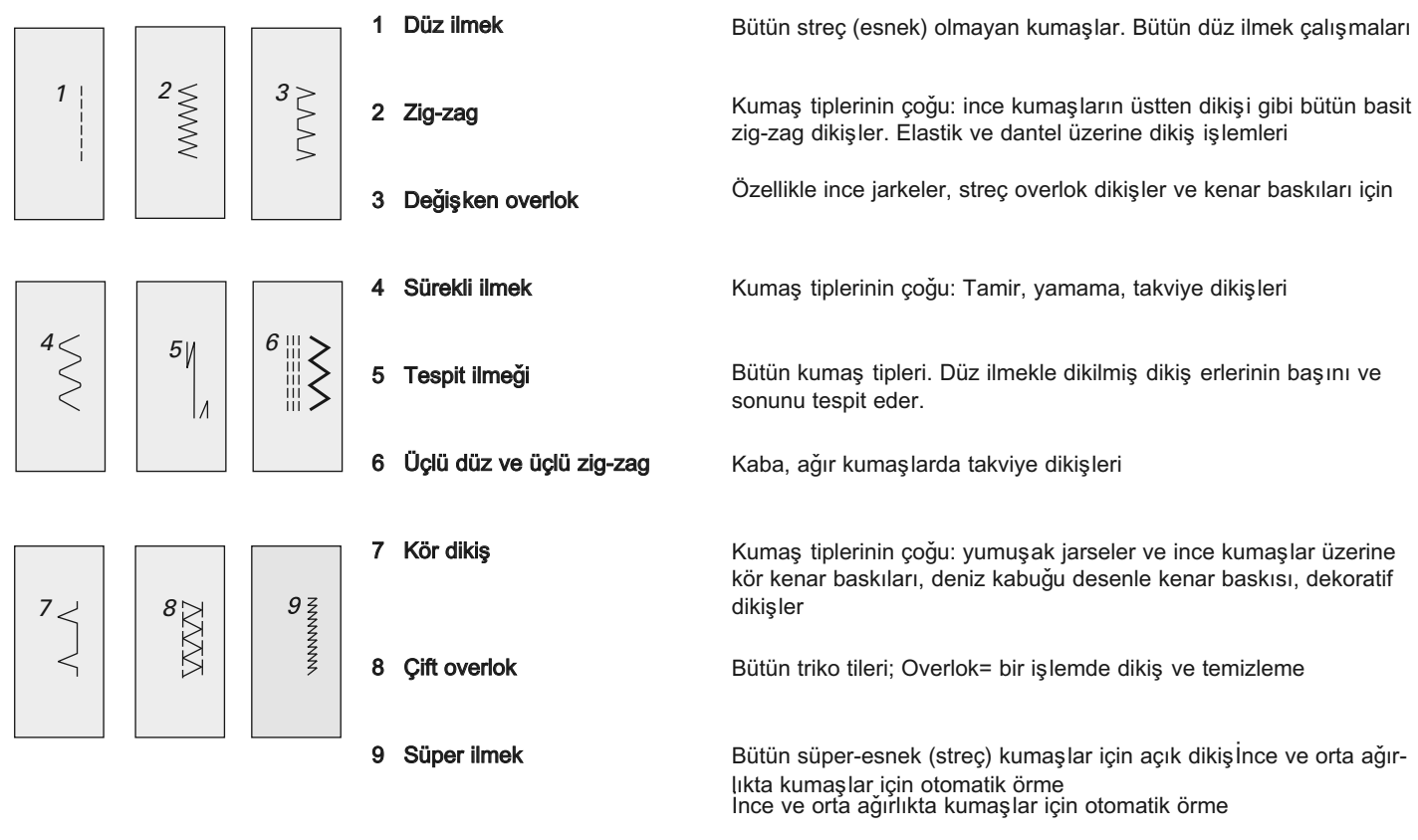

\*activa 230 PE Ek A bakınız

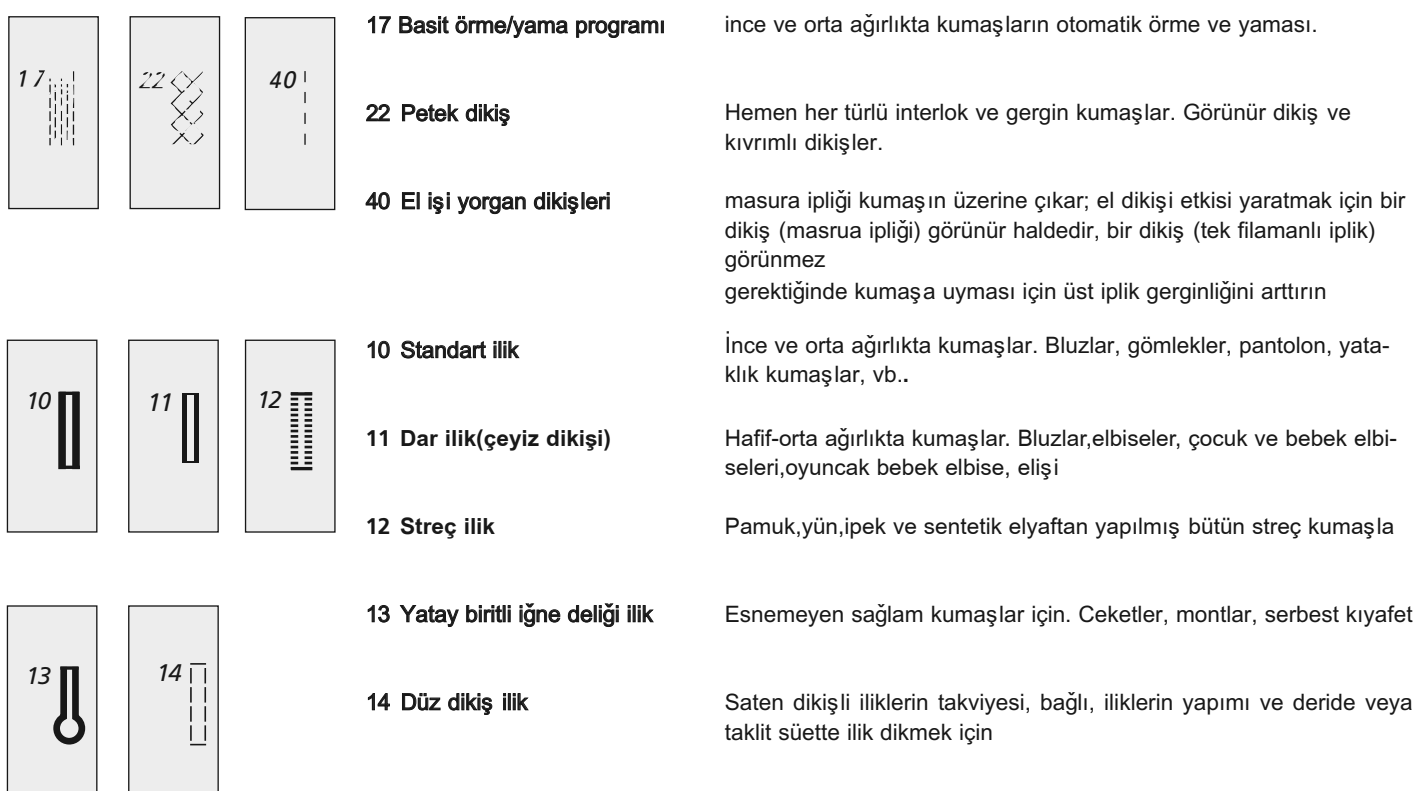

## Baskı ayağı seçimi

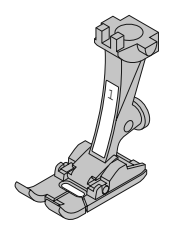

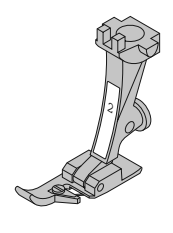

**2**

**1** Ters patron ayağı Pratik ve dekoratif İlmekler

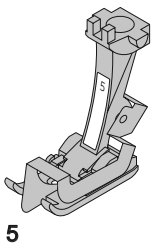

Kör ilmek ayaðý Kör baski kenarlari, Baski ilmekleri

Overlok ayağı Overlocknaht, Overlocksaum, Nahte umnahen

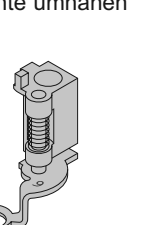

**9** Örme ayağı Hafif ile orta arası ağırlıkta Kapitoneler için Serbest kapitone dikiþ

Activa 220 = Baski ayak şaftı ve taban  $(1, 2, 3, 4, 5)$ Activa 2**3**0 = 7 Baský **(1, 2, 3A, 4, 5, 9, 20)** Activa 2**3**0 PE = 7 Baský **(1, 3A, 4, 5, 9, 20, 57)** Activa 2**4**0 = 7 Baský **(1, 2, 3A, 4, 5, 9, 37)**

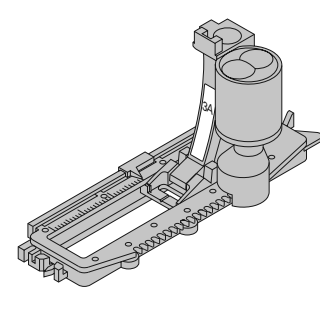

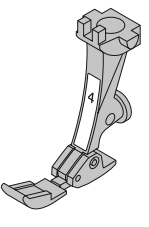

Sürgülü ilik ayağı Düz kumaşlar üzerinde düğme deliði, örme

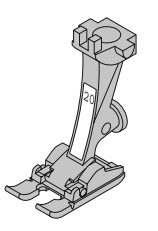

**3A**

**20** Açık nakış ayağı Nakış iplikleri, saten dikişi, monogramlar

**4**  Fermuar ayağı Fermuar dikme

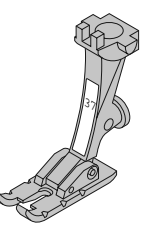

**37** Yama ayaðý ¼ inç (=6mm)  $\frac{1}{4}$ " oder 1/8" yama (=6 oder 3 mm dikiş toleransı)
## Tespit programi

 $\Lambda$ 

Tespit programi No.5 seçilen kumaşa uygun boyutta ve tipte pamuklu/polyester yukarı konumda (dikiş konumunda) Ters patron ayaðý No.1 Ters þekil taban no.: 1 (activa 220) llmek: İğne: iplik: Besleme dişlisi: Baski Ayağı:

#### Tespit programı

- **•** Bütün kumaþlar için
- **•** Dikiþ baþýný ve sonunu tespit eder
- **•** Tam olarak önceki ilmeklerin üzerine dikiþ yapar

#### Dikiş başı

- Dikiş bilgisayarı otomatik olarak tespit eder (5 ilek ileri, 5 ilmek geri)
- **•** Düz ilmek ileri dikiþe devam eder

#### Dikiş sonu:

- Hızlı ters düğmesine basın= dikiş bilgisayarı otomatik olarak tespit eder (5 ilmek geri, 5 ilmek ileri)
- **•** Tespit iþlemi tamamlandýðýnda otomatik olarak durur.

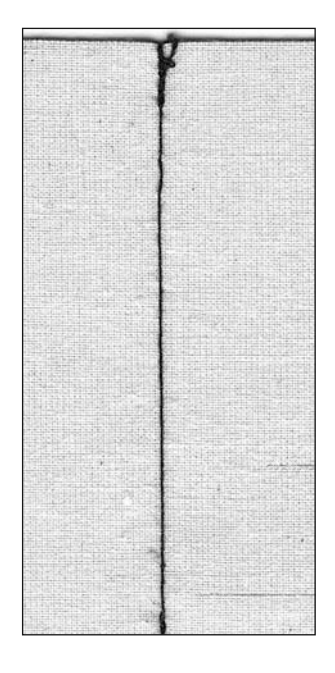

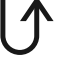

\*activa 230 PF Ek A1'e bakiniz

# Zig-zag dikişi

Zig-zag no.2 Seçilmiş kumaş için uygun boyutta ve tipte Pamuklu veya polyester Ters desen ayak no.:1 Ters desen taban no. 1 (activa 220) Dikis: lgne: lplik:

Baski ayağı:

### Zig-zag dikiþi

- **•** Bütün kumaþlar için
- **•** Kenarları düzeltmek için
- **•** Dekoratif iþ

#### Saten dikisi

• yoğun (daha kısa) zig-zag dikişi = zig-zag ile doldurulmuştur.

• Yeni efektler için dikiş diktiğiniz zaman dikiş genişliğini ayarlayıniz.

#### Kenarların dikilmesi

- Baski ayağının merkezi altında kumaşın kenarını yönlendiriniz.
- İğne bir vuruş ile kumaşın içerisine girer ve bir gelecek vuruşta kumaşın kenarına girer.
- Çok geniş veya çok uzun dikiş seçmeyiniz kenarın düz olması gerekir, büküntü olmamalıdır.
- İnce kumaşlar için örgü ipliğini kullanınız.

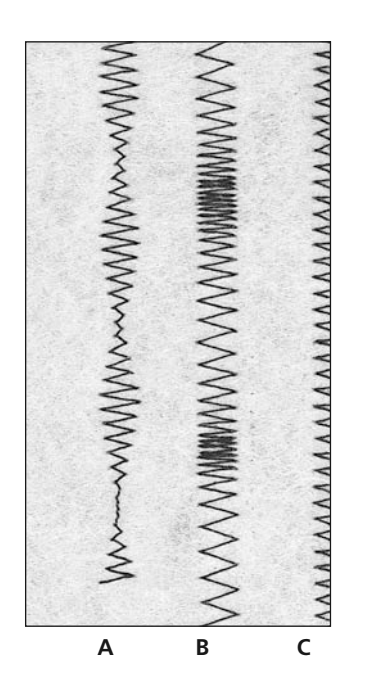

- **A** Değistirilmiş dikiş genişliği ile zig-zag dikiþi
- **B** Değiştirilmiş dikiş uzunluğu ile zig-zag dikiþi
- **C** Zig-zag dikişi ile bitirilmiş (apre edilmiş) kumaş kenarlary

## Teyel ilmek

Teyel ilmek No.21 **(activa 230 No 19, activa 220 No 16)** seçilen kumaşa uygun boyutta ve tipte pamuklu/polyester aşağı konumda (örme konumunda) Örme ayaðý No.9 (activa 220 için opsiyonel) Ýlmek: İǎne: iplik: Besleme dişlisi: Baski Ayağı:

#### Teyel ilmek

- Çok uzun bir ilmek gerektiren bütün çalışmalar iin
- **•** Teyel dikiþler, kenar baskýlarý, kapitoneler, vb. için
- **•** Sökmesi kolay

#### Hazirlík

• Tabakaların kaymasını engellemek için teyel yönünde yatay olarak iğneleme çalışması

#### Teyel işlemi

- **•** Besleme diþlisini aþaðýya doðru indirin
- $\cdot$  İşi baskı ayağının altına yerleştirin ve bir ilmek dikin; dikişe başlarken iplikleri tutun
- **•** Ýþi arkadan gerekli ilmek uzunluðuna kadar çekin
- **·** Bir ilmek dikin ve işlemi tekrarlayın

## **IF PÜF NOKTASI**

#### İpliğin bağlanması/tespit edilmesi

**•** Bir dikisin basında ve sonunda birkac tevel ilmeği dikin

#### Teyel işlemi

**•** Sökmesi daha kolay olduðundan teyel için bir ince örme ipliði kulllanın.

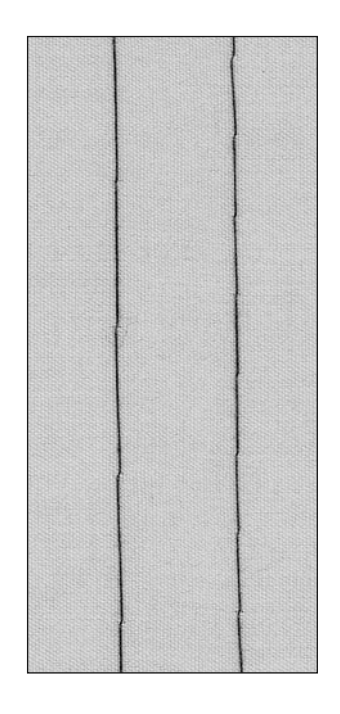

## Kör kenar baskisi

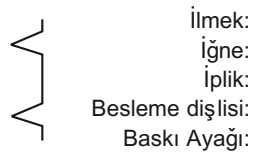

Kör kenar baskisi No.7 seçilen kumaşa uygun boyutta ve tipte pamuklu/polyester yukarda (dikiş konumunda) Kör kenar baskısı ayağı No.5 Kör dikiş tabanı No 5 (activa 220)

### Kör kenar baskisi

Orta-ağır arası ağırlıkta pamuklu, yünlü ve karma kumaşlarda "görünmez" kenar baskılar için

### Hazirlík

- Ham kenarları düzeltin
- Dikiş erini elle dikiş için olduğu gibi hazırlayın
- İşi baskı ayağının altına yerleştirin (çizime bakınız)

## Dikis

- İğne sadece katlanmış kenarı delmelidir (elle dikişte olduğu gibi)
- İlek genişliğini kumaşa uygun sekilde avarlayın
- **•** 10cm diktikten sonra, kumaşın her iki tarafını kontrol edin ve eðer gerekirse genisliði yeniden ayarlayın.

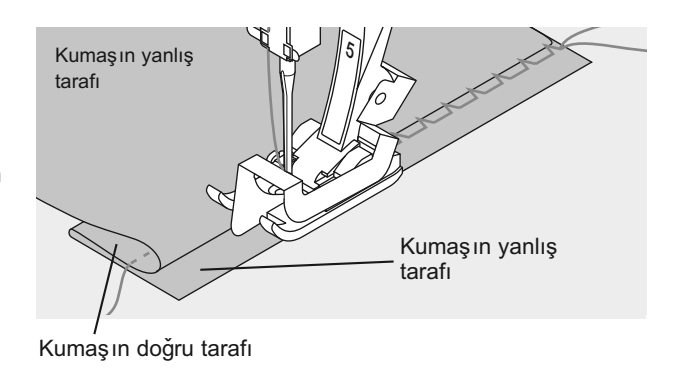

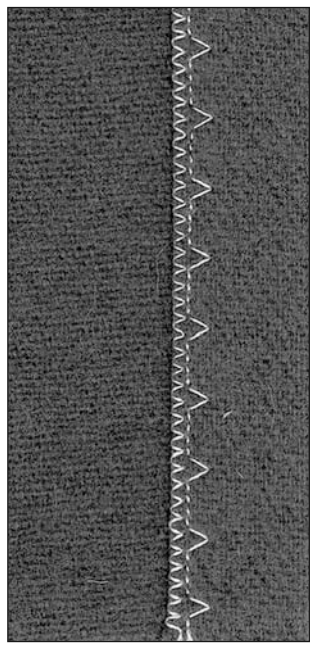

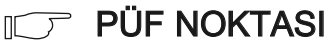

#### ince ilmek genislik avar

Katlanmış kenarı ayağın metal kılavuzu boyunca dengeli şekilde yönlendirin = dengeli derinlik

031611.73.19\_0608\_a220 a230 a240\_TR

## Örme programı

lǎne: iplik: Besleme dişlisi: Baski Ayağı:

llmek:

Örme programı No. 17 (activa 230 No. 15, activa 220 No. 13) seçilen kumaşa uygun boyutta ve tipte örme ipliði yukarda (dikiş konumunda) Ters patron ayağı No.1 Ters þekil taban no.: 1 (activa 220) İlik ayağı No.3A

#### Deliklerin ya da aşınmış yerlerin hızlı şekilde örülmesi

Aşınmış elyafların/ipliklerin değiştirilmesi

#### Ters patron ayağı No.1 ile örme (otomatik ilmek sayacı)

- iğneyi aşınmış yerin üst sol tarafına yerleştirin
- **•** birinci uzunluðu dikin ve makineyi durdurun
- tespit düğmesine basın: uzunluk programlanır
- örme işlemini tamamlayın; dikiş bilgisayarı otomatik olarak durur.

#### Büyük alanlar:

- örme alanı, iş ayağın altında hareket ettirilerek genişletilebilir
- "clr/del" düğmesine basarak programı iptal edin

### Sürgülü İlik Ayağıyla No.3A Örme (activa 230, 240)

- 3cm'den (1¼) büyük olmayan küçük yırtıklar ve aşınmış alanlar icin kulanın
- Ayak No.1 ile aynı yöntemi kullanın.

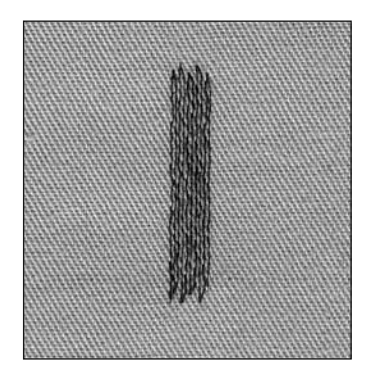

#### $\begin{array}{ccc}\n\hline\n\end{array}$ PÜF NOKTASI

### Takviye

Desteklemek için ince kumaş ya da astar kullanın

#### Hazirlík

Kumaşın örme halkasının\* içine gerilmesi buruşmayı engeller

\*Örme halkası özel aksesuar olarak mevcuttur

## Tespit programi

Düz ilmek No.1 seçilen kumaşa uygun boyutta ve tipte pamuklu ya da polyester yukarda (dikiş konumunda) Fermuar No.4 Fermuar taban no. 4 (activa 220) en sað ya da en sol Ýlmek: İǎne: lplik: Besleme dişlisi: Baski Ayağı:

İğne konumu:

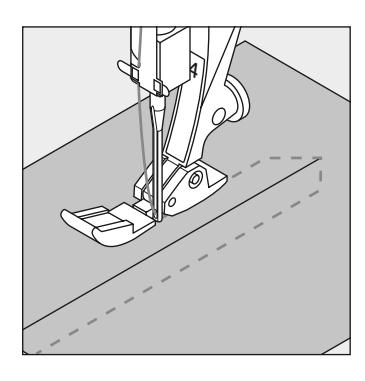

- Hazirlík:
- **•** Fermuara teyelleyin
- Kumaş kenarları fermuarın ortasında buluşmalıdır.

#### Dikis

- Fermuarı iki tarafından, alttan yukarı doğru yerine dikin
- **•** Bir kere iðne konumu en saðdayken ve bir kere de iðne konumu en soldayken
- Ayağın kenarı fermuarın dişleri boyunca yürümelidir
- **İğne fermuar dişlerinin yakınından girer**

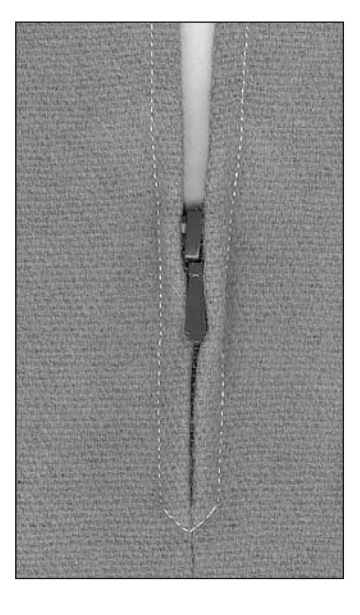

## PÜF NOKTASI

#### Fermuar çekici etrafında dikiş için

- Fermuari kapatin ve cekiciden yaklaşık 5cm (2") mesafeye kadar dikin
- **i**ğnevi verleştirin, baskı ayağını kaldırın, fermuarı açın, ayağı indirin ve dikmeye devam edin.

#### Dikiş yeri başlangıcı

Dikişi başladığınızda ipliği sağlam tutun= kumaşı hafifçe geriye doðru (birkaç ilmek) çekin

#### Fermuar ya da kumaş kalın ya da yoğun dokunmuş

Dengeli ilmek oluşturmak için bir 90-100 iğne kullanın

## llikler hakkında öğrenmek istediğiniz her şey

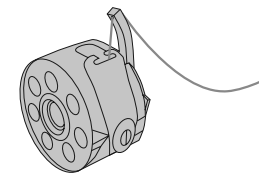

#### **Ilikler sadece pratik kapama** araçları olmakla kalmayın aynı zamanda dekoratif etki yaratmak için de kullanılabilirler.

İstediğiniz iliği seçin: aşağıdaki pencere ekranda görünür:

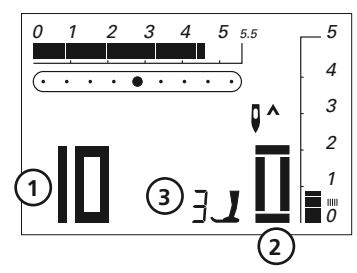

- 1 İlik numarası
- 2 İlik sembolü
- 3 Baski avaði numarasi

## iplik gerginliği

- Bobin ipliğini bobin kasasının parmağından geçirin = bibin gerginliği biraz daha artar
- Bu kumaşın doğru tarafındaki ek yerlerine biraz daha yuvarlak bir görünüm kazandırır
- **•** Ýlik daha çekici görünür
- **•** Þerit ipliði ilikleri saðlamlaþtýrýr ve görünümlerini güzelleþtirir (sayfalar 45, 46)

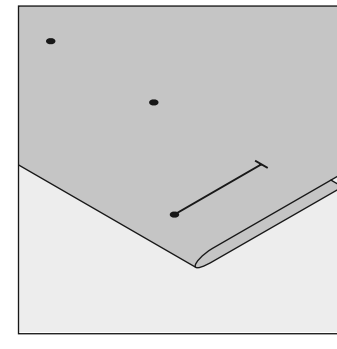

- Otomatik iliklerin uzunluðunu iþaretleyin
- **•** Sadece bir iliðin uzunluðunu işaretleyin
- **•** Birinci iliði diktikten sonra, sonraki bütün iliklerin uzunluču otomatik olarak programlanır
- **•** Sadece sonraki bütün iliklerin başlangıcını işaretleyin

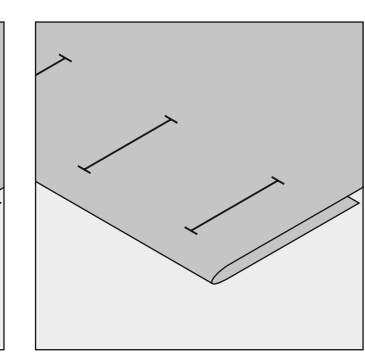

#### Manuel iliklerin uzunluğunu işaretleyin

- **•** Uygun konumda ilik uzunluð unu isaretleyin
- İlik avaðini No.3 (isteðe baðli aksesuar) kullanarak ilmek atin

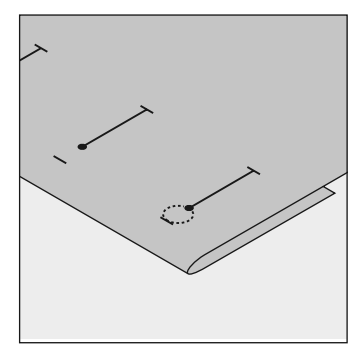

#### Anahtar delikli iliklerin uzunluðunu isaretleyin

- **•** Sadece ek yeri uzunluðunu işaretleyin
- **•** Ýlik dikildiðinde, doðru uzunluk gözü eklenecektir.

#### Deneme Dikiþi

- Daima kullanmak istediğiniz kumaş ve stabilize edici üzerinde deneme dikişi gerçekleştirin
- Kullanmayı düşündüğünüz ilik tipini seçin
- İliği kumaş üzerinde (çözgüyle ya da çözgüye karşı) aynı yönde dikin
- **İli**ği açın
- **•** Düðmeyi ilikten geçirin ve eðer gerekirse ilik uzunluðunu ayarlayýn.

#### **Düzeltmeler**

Ek yeri genişliğini ayarlamak için:

**·** İlmek genişliğin değiştirin

#### İlmek uzunluğunun değiştirilmesi

- İlmek uzunluğunda yapılacak herhangi bir değişiklik her iki boncðu (daha fazla ya da daha az yoðun) etkiler
- İlmek uzunluğunda herhangi bir değişiklik yaptıktan sonra ilmeği daima yeniden programlayın

#### Otomatik/manuel ilikler için denge

• 6-kademeli manuel ve otomatik uzunluk iliklerinde vapılan herhagi bir denge değişikliği her iki boncuğu aynı şekilde etkiler, çünkübunlar aynı yönde dikilirler

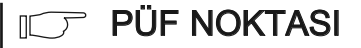

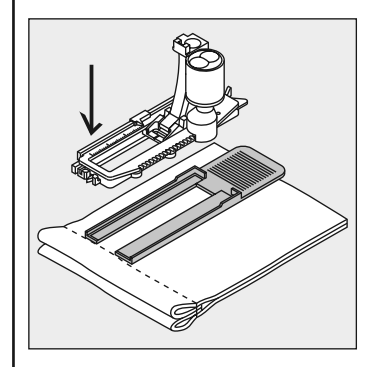

Eğer bir ilik bir dikişe dik açıda dikilecek olursa, ilik düzleyicisinin kullanılmasını tavsiye ederiz. Plakayı arkadan kubaş ile ayağın arasından daha kalın olan bölgeye doðru ve bu bölgenin üzerine yerleştirin.<br>Not:

Bütün ilikler dikildikten sonra, dengeyi normal ayara geri döndürün.

## Þerit iplikli ilik

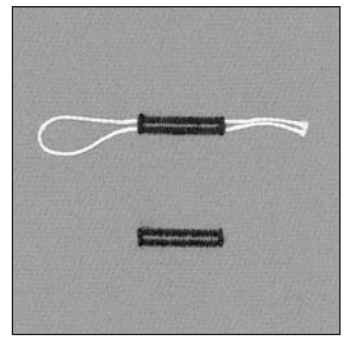

#### Þerit iplik

- **•** þerit kordon ilikleri saðlamlatırır ve görünümlerini güzelleþtirir
- kordonun ilmeği iliğin aşınmaya en müsait ucunda bulunmalıdır kordon ilmeði = düðmenin üzerine dikildiði ye
- **•** iþi uygun þekilde yerleþtirin
- serit kordon standart ve esnek

ilikler için özellikle tavsiye edilir

### İdeal kordonlar

- **•** Perle ipliði No.8
- **•** Güçlü el dikiþ ipliði
- İnçe kroşe iplik

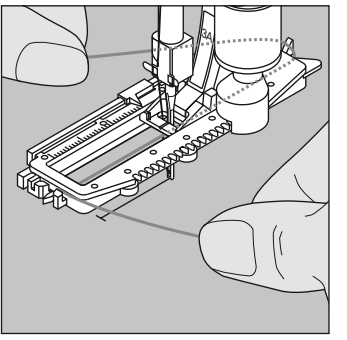

#### Kordonun sürgülü ilik ayağına No.3A geçirilmesi

- **iğneyi iliğin başına yerleştirin**
- Baski ayağını yukarı kaldırın
- Kordonu ayağın altından sağa doðru yönlendirin
- **•** Kordonu ayağın arkasındaki pimin üzerinden geçirin

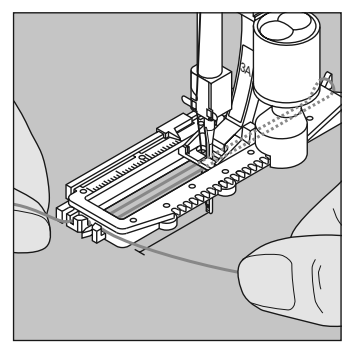

- **Kordonları ayağın önüne getrin**
- Bunları yarığın içine doğru çekin
- İliği dikin

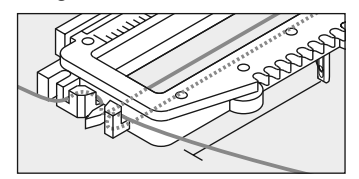

## Dikis

- **•** İliği normal şekilde dikin
- Kordonu síkí tutmayín
- İlik kordon üzerinde oluşacak ve onu örtecektir

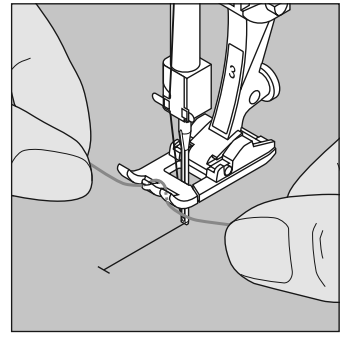

#### Kordonu baski ayağının No.3 üzerinden geçirin. Veya düðme iliði taban no. 3 (activa 220)

- İğneyi iliğin başına yerleştirin
- **Baski ayağını yukarıya kaldırın**
- **•** Kordonu ayaðýn önündeki orta pimin üzerinden geçirin

031611.73.19\_0608\_a220 a230 a240\_TR

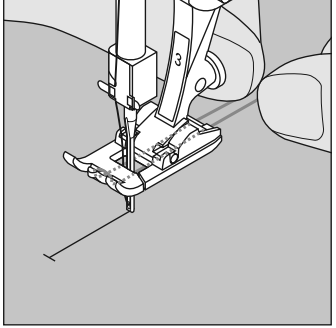

- **•** Kordonun her iki ucunu ayak tabanındaki oluların içine yerleştirin ve geriye doğru çkein
- Baskı ayağını aşağıya indirin

### Dikiş

- **•** Ýliði normal þekilde dikin
- Kordonu síkí tutmayín
- **•** Ýlik kordonun üzerine oluþacak ve onu örtecektir.

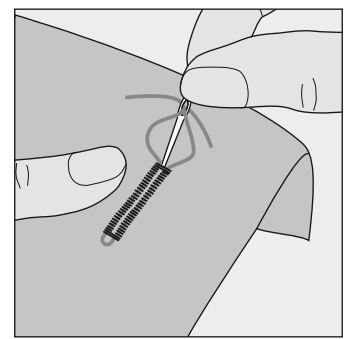

- **•** Kordonu ilikten çekin
- Kordonları kumaşın arkasına doðru çekin
- **•** Düðümleyin ya da ilmekle tespit edin.

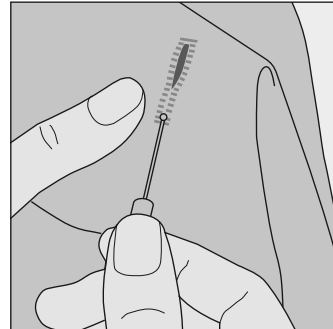

#### Dikiþ yeri sökücüsüyle iliklerin kesilerek açılması

- **•** Ýlmekleri çekmek için dikiþ yeri sökücüsünün arkasını kullanın
- **•** Her iki uçtan ortaya doðru kesin

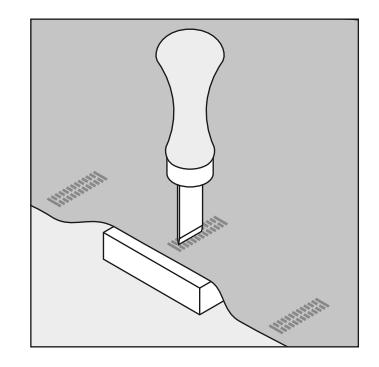

- **•** Kumaşı tahta üzerine yerleştirin
- **•** Kesiciyi iliğin ortasına yerleştirin
- **•** Elinizle ya da bir çekiçle kesiciyi aşağıya doğru bastırın

## Otomatik ilik **(activa 230/240)**

Besleme dişlisi: Baski Ayağı: Her iki ek yeri aynı yönde dikilirler.

#### Not:

Otomatik ilik ayagi No.3A kumas üzerinde son derece düz olmalidir. Eger bir dikis yeri üzerinde düz sekilde durmazsa, uzunluk dogru ölçülemeyebilir.

Standart ilik No.10 seçilen kumasa uygun boyutta ve tipte pamuklu ya da polyester yukari konumda (dikis konumu) Otomatik ilik ayagi No.3A İlmek<sup>:</sup> lǎne: iplik:

#### Otomatik standart ilik

- **•** Alt ipligi bobin kasasinin parmagindan geçirin (s.43)
- **•** Ilik ayak No.3A'yi kullanirken, ilik uzunlugu ayak üzerindeki lensle otomatik olarak kaydedilir = maksimum uzunluk dikildiginde tam kopyalama ve otomatik dizi degisir
	- **•** Dikis dizisinin her asamasi ekranda yani sönme yoluyla belirtilir

#### Not:

Herhangi bir otomatik ilik seçildiginde, baski ayagi No.3 ekranda gösterilir

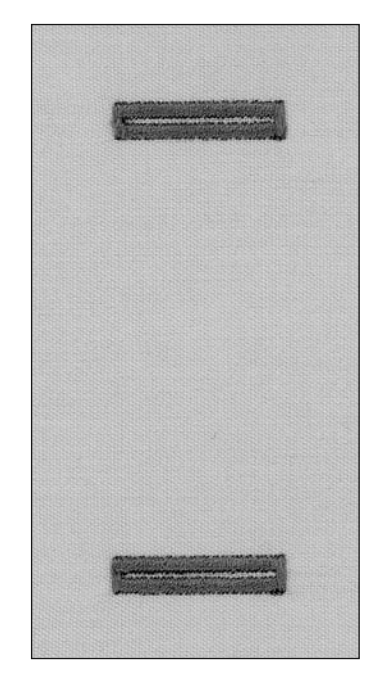

S s l y O

O **• •**

**•**

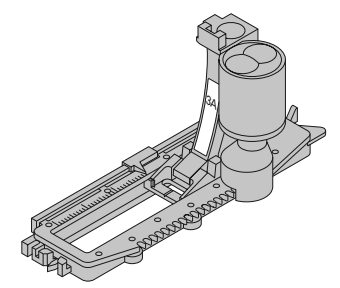

**1**

### Standart iliği programlama işlemi

- 1 birinci ek yerini öne doðru dikin, makineyi durdurun
- ekranda "auto" yazısı ve baskı ayağı 3A gösterilir=ilik uzunluğu programlanır
- 2 makine otomatik olarak terse doðru düz ilmek diker
- 3 birinci çubuk çivi
- 4 ikinci ek yeri öne doðru
- 5 ikinci çubuk çivi ve tespit ilmekleri
- **•** makine durur ve otomatik olarak ilik başına döner

### Otomatik ilik

- sonraki bütün ilikler tam olarak aynı uzunlukta dikilecektir (hızlı ters düðmesine basmaya gerek yoktur)
- **programi silmek için "clr/del" düğmesine basın**
- **•** programlanan ilik uzun süreli belleðe kaydedilebilir (bkz. sayfa 53)

#### Düzeltmeler için sayfa 44'e bakınız.

#### Ayar

• Her iki boncuk aynı yönde dikilmiş olduğundan dolayı, ayardaki her türlü deðiþiklik oto-uzunluðu her iki boncuðunu etkiler.

## **IF PÜF NOKTASI**

#### Tam kopyalama

Otomatik fonksiyon, her iliðin öncekiyle tam olarak anı uzunlukta olmasını sağlar

### **isaretleme**

Sadece iliklerin başlangıcını işaretleyin – büyük zaman tasarrufu!

#### İlikler için telafi plakaları (özel aksesuar)

Eğer giysinin kenarına yatay olarak bir ilik dikilecekse, telafi plakalarının kullanılması yerinde olacaktır. Bu aksesuar, mükemmel bir ilik yaratacak þekilde sürgülü ilik ayaðý için düz bir zemin saðlar (bkz. püf noktaları sayfa 44).

#### Dikis hızı

- **•** en iyi sonucu elde etmek için normal hizda dikin
- **•** dengeli bir ek yeri yoðunluðu için bütün ilikleri aynı hızda dikin

Not: Bütün düðme ilikleri dikildiði zaman, ayarı, normal ayara getiriniz.

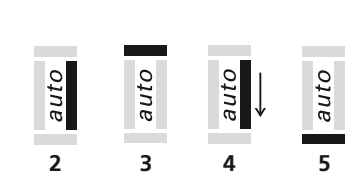

## Otomatik uzunluða sahip otomatik anahtar delikli ilik **(activa 230/240)**

Her iki ek yeri aynı yönde dikilirler.

İlmek: İğne: lplik: Besleme dislisi: Baski Ayağı:

Anahtar delikli ilik No. **13 (activa 230 Nr. 11)** seçilen kumaşa uygun boyutta ve tipte pamuklu ya da polyester yukarı konumda (dikiş konumu) Otomatik ilik ayaðý No.3A

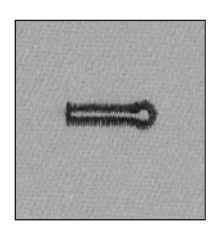

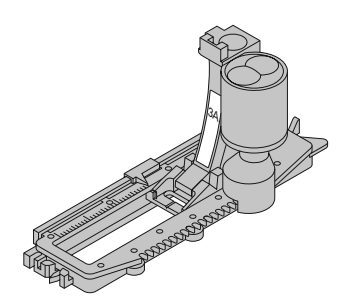

#### Otomatik anahtar delikli ilik

- Alt ipliği bobin kasasının parmağından geçirin (s.43)
- İlik ayak No.3A'yı kullanırken, ilik uzunluğu ayak üzerindeki lensle

otomatik olarak kaydedilir = maksimum uzunluk dikildiðinde tam kopyalama ve otomatik dizi deðiþir

#### Anahtar delikli iliğin işaretlenmesi

- **•** Sadece ek yeri uzunluðunu iþaretleyin. Doðru göz uzunluðu ilik dikilirken eklenecektir.
- Dikis dizisinin her adımı ekran üzerinde yanıp sönerek belirtilir

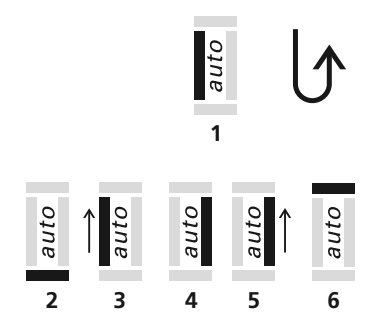

Not: Bütün düðme ilikleri dikildiði zaman, ayarı, normal ayara getiriniz.

### iliğin programlanması

- 1 düz ilmeyi öne doðru dikin, makineyi durdurun
- hizli ters düğmesine basın
- "auto" ve baskı ayağı 3A ekranda gösterilir = ilik uzunluğu programlanır
- 2 makine gözü otomatik olarak diker
- 3 birinci ek yeri ters olarak
- 4 ikinci düz ilmeði diker
- 5 ikinci ek yerini ters olarak diker
- 6 çubuk çiviyi ve tespit ilmeklerini diker
- makine durur ve otomatik olarak ilik başına döner

#### Otomatik ilik

- sonraki bütün ilikler otomatik olarak aynı uzulukta dikilir (hızlı ters düğmesine basılmadan)
- programı silmek için "clr/del" düğmesine basın
- **•** programlanan ilik uzun süreli belleðine kaydedilebilir (bkz. Sayfa 53)

#### Düzeltmeler için sayfa 44'e bakınız.

#### Ayar

- Her iki boncuk aynı yönde dikilmiş olduğundan dolayı, ayardaki her türlü deðiþiklik oto-uzunluðu her iki boncuðu nu etkiler.
- **•** Düðme iliklerindeki her türlü bozukluk ayarlama ile düzeltilebilir

## **INCT** PÜF NOKTASI

#### Tam kopyalama

Otomatik fonksiyon, her iliğin öncekiyle tam olarak anı uzunlukta olmasını sağlar

### **isaretleme**

Sadece iliklerin başlangıcını işaretleyin – büyük zaman tasarrufu!

#### Çift dikilmiş anahtar delikli ilikler

- **•** anahtar delikli ilikler kalın kumaslar üzerine iki kere dikilebilir
- **•** birinci iliði diktikten sonra, iþi hareket ettirmeyin
- **•** tekrar dikiþe baþlamak için ayak kumandasına bir kere daha basmanız yeterlidir

## Manuel ilik (bütün tipler)

Manuel ilikler özellikle tekli ilikler için ya da mevcut iliklerin tamiri için uygundur. Tek tek aşamalar çıkartılabilir ya da tekrarlanabilir. Aşama sayısı ilik tipine bağlıdır. Manuel ilikler kaydedilemez.

herhangi bir ilik

İlmek<sup>.</sup> İğne: iplik: Besleme dişlisi: Baski Ayağı:

#### Hazirlík

**•** istediðiniz iliði seçin

pamuklu ya da polyester yukarı konumda (dikiş konumu)

**•** ekran aþaðýdakileri gösterir:

seçilen kumaşa uygun boyutta ve tipte

ilik numarası

baski ayağı No.3

ilik simgesi (birinci aşama ekranda yanıp söner)

İlik ayağı No.3 (opsiyonel aksesuarlar activa 230/240)

• alt ipliği bobin kasasının parmağından geçirin

#### Daima ilikler için deneme dikişi gerçekleştirin

- kullanmayı düşündüğünüz kumaş ya da stabilize edici üzerinde deneme yapın
- ilikleri aynı çözgü yönünde (çözgüyle birlikte ya da ona kars it) dikin

#### Not. Düzeltmeler için sayfa 44'e bakınız.

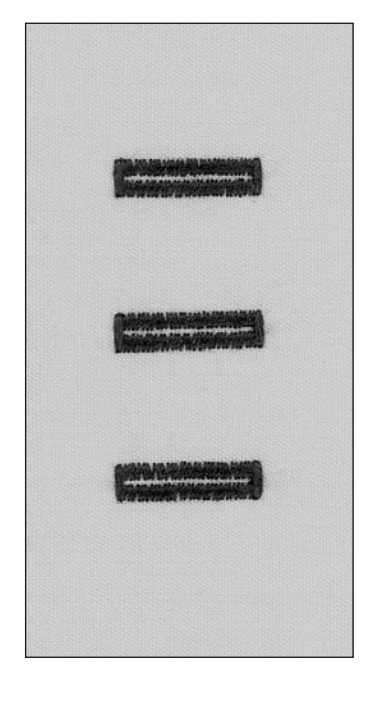

#### Bir manuel standart iliðin dikilmesi

Her iki ek yeri aynı yönde dikilir

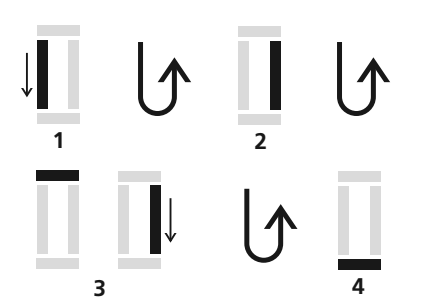

- 1 birinci ek yerini öne doðru dikin, makineyi durdurun
	- hızlı ters düğmesine basın
- 2 ters düz ilmeği dikin, birinci ilmekte (ilik başlangıcı) makineyi durdurun **·** hızlı ters düğmesine basın
- 3 çubuk çiviyi ve ikinci ek yerini dikin, makineyi durdurun
	- hızlı ters düğmesine basın
- 4 çubuk çiviyi ve tespit ilmeklerini dikin

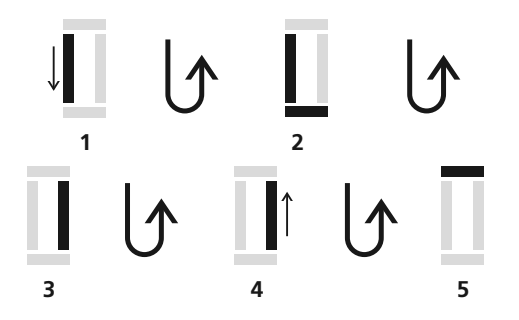

#### Manuel anahtar delikli ilik

Hem ileri hem de geri ek yerlerini aynı hızda dikin.

- 1 düz ilmeyi ileri doğru dikin, makineyi durdurun, hızlı ters düğmesine basın
- 2 göze ve birinci ek yerine tersine dikin, makineyi birinci ilmekte (ilik başlangıcı) durdurun, hızlı ters düğmesine basın
- 3 düz ilmeyi ileri doğru dikin ve anahtar deliğinde durdurun, hızlı ters düğmesine basin
- 4 ikinci ek yerini tersine dikin, makineyi birinci ilmekte (ilik başlangıcı) durdurun, hızlı-
- ters düğmesine basın
- 5 çubuk çiviyi ve tespit ilmeklerini dikin.

## Programlanmış ilikler (activa 230/240)

#### Programlanmış iliklerin uzun süre belleğine kaydedilmesi

- Programlama işleminden sonra " mem<sup>el</sup>" düğmesine basın
- **•** Simdi ilik uzun süre bellegine kaydedilir

#### Kaydedilmiş iliklerin açılması

Makine bağlantısının kesilmesinden sonra bile programlanmış kayıtlı ilikler yeniden kullanım için açılabilir

- **İliği** seçin
- "<sub>mem</sub> $\phi$ " düğmesin basın
- programlanmış iliği dikin
- eðer yeni bir boyut kaydedilmişse herhangi bir stil iliðinin sadece bir tanesi " <sub>mem</sub> < " düğmesiyle kaydedilebilir; önceden kaydedilmis olan iligin üzerine yazilir.

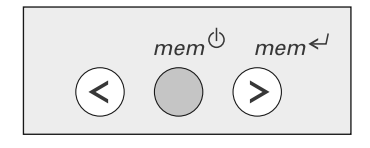

## El dikiþi görünümünde yorgan dikiþi

Yorgan dikiþi No: 40 (activa 230 No.:33, activa 220 No.:27) Seçilmiş kumaşa uygun boyutta ve tipte olacaktır. mono filament iplik 30/2 pamuklu iplik yukarı konumda (dikiş konumu) Ters desen ayak no.: 1 Ters desen taban No.: 1 (activa 220) Dikis: İǎne: Üst iplik: Bobin ipliði: Besleme dişlisi: Baski ayağı:

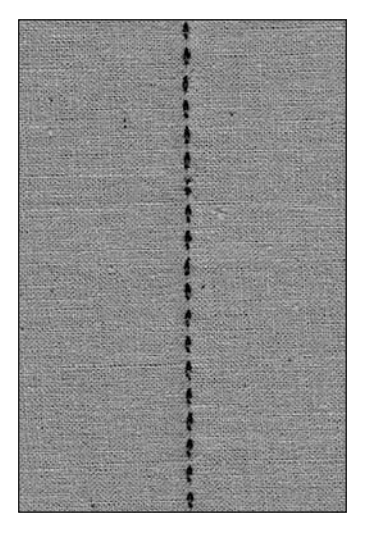

### Yorgan/ El Dikişi

• El ile dikilmiş görünümde olması gereken bütün iş türleri ve kumaşları için

#### Dikme Testi

Bobin ipliðiniz, sað taraftan gelmesi gerekir.

- **•** 1 dikiþ gözle görülebilir
- **•** 1 dikiþ gözle görülmez (mono filament= El dikiþi etkisi)

### Üst İplik Gerilimi

• Kumaşa bağlıdır= Gerilimi arttırınız (6-9)

#### Ayar

**Sayet gerekli ise ayarlayınız.** 

#### Dikme

**•** Yorgan dikiþi, her türlü iðne konumunda dikilebilir.

## **IF PÜF NOKTASI**

#### Mükemmel Köşeler

• İğneyi çalıştırınız, durdurunuz, bundan sonra işe devam ediniz.

#### Mono filament Kopmaları

- **•** daha yavaþ dikiniz
- **•** Hafifçe üst iplik gerilimini azaltiniz.

# Düğme dikme programı

Düğme dikme programı No.15 (activa 230 Nr. 13, **activa 220 Nr. 12)** delikler arasındaki mesafeye bağlıdır seçilen kumaşa uygun boyutta ve tipte ipamuklu ya da polyester aþaðý konumda (örme konumu) Ayak No. 9 (activa 220 için opsiyonel) Düğme dikme ayağı No.18 (isteğe bağlı aksesuar) Ýlmek: Dikiş genişliği: lğne: jplik: Besleme dişlisi: Baski Ayağı:

### Düðmelerin dikilmesi

- **•** 2 ya da 4 delikli düðmeler diker
- sadece dekoratif amaçlı düğmeler dikilir
- **•** bir iplik göbeklenmesi yaratmadan dikilebilir
- göbek (=düğme ve kumaş arasındaki iplik) uzunluğu ayak No.18 ile gerektiği şekilde daha kısa ya da daha uzun yapılabilir

- 
- 

### Ayak No.9 ile düðmelerin dikilmesi

- Düğme Dikme programını seçin
- **•** Tespit ilmeklerini dikin; dikiþ yapmaya baþlarken iplikleri tutun
- **Ilikler arasındaki mesafeleri el çarkıyla kontrol edin ve gerekirse** ilmek uzunluğunu ayarlayın
- **•** Dikin
- **•** Program tamamlandýðýnda makine otomatik olarak durur ve sonraki düğme için hazır olur

### İplikleri başı ve sonu

• Iplikler tespit edilirler ve düzeltilebilirler

## Ek sağlamlık için

• Düğmeyi diktikten sonra, üst iplik uçlarını ters tarafa çekin ve düðümleyi

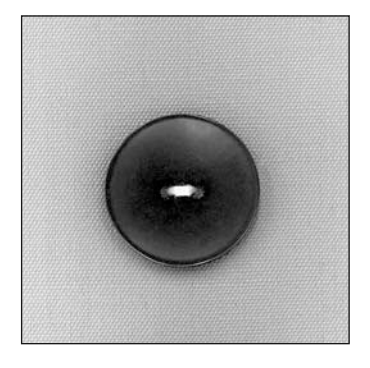

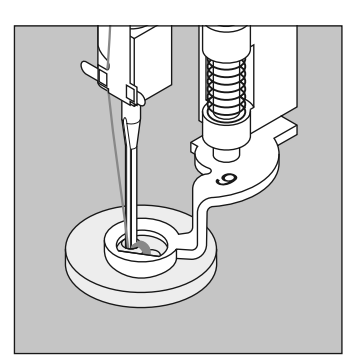

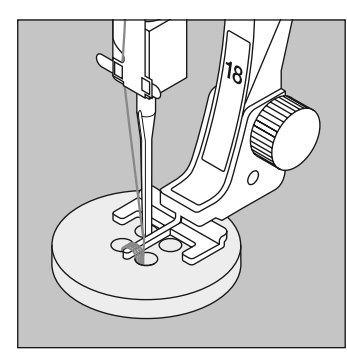

#### Ayak No.18 ile düðmelerin dikilmesi

- Ayak üzerindeki vidayla gövde uzunluğunu ayarlayın
- **•** Düðme dikme programýný seçin ve Ayak No.9 için sözkonusu olduğu gibi (sayfa 55) aynı şekilde devam edin.

#### İpliklerin başı ve sonu

**•** Ýplikler tespit edilirler ve düzeltilebilirler

### Ek sağlamlık için

- Düğmeyi diktikten sonra, üst iplik uçlarını ters tarafa çekin ve düğümleyin ya da
- Elle bir "göbek" dikmek için üst iplik uçlarını kullanın

## **IC<sub>T</sub>** PÜF NOKTASI

### 4 delikli düðme

- **•** Ön delikleri dikin
- **•** Düðmeyi dikkatlice öne doðru getirin
- **•** Arka delikleri dikin
- Diyagonal olarak birleşen ipliği kesin

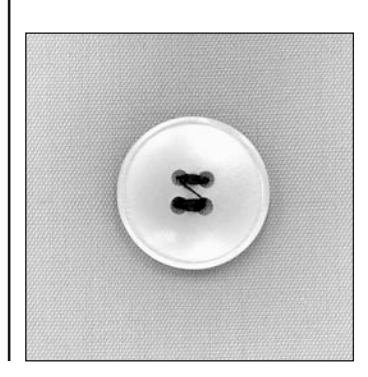

## Değişken-overlok dikiş

İlmek: İǎne: iplik: Besleme dişlisi: Baski ayağı:

Değişken overlok No.3 seçilen kumaşa uygun boyutta ve tipte pamuklu ya da polyester yukarı konumda (dikiş konumu) Overlock Ayak No. 2, Overlok Taban No. 2 (activa 220) veya Ters desen ayak no.: 1 Ters desen taban No.: 1 (activa 220)

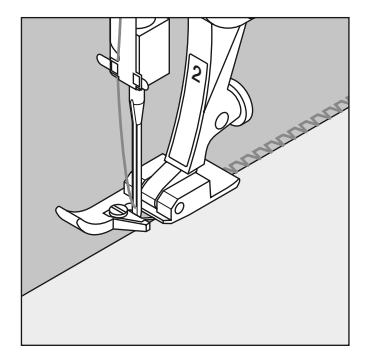

Overlok Ayağı No.2 özellikle overlok dikişler için tasarlanmıştır. Ayak üzerideki pim, dikiş yerinin elastik olması için her ilmekte daha fazla iplik kullanır.

### Kapalı dikis

lpek, jarse ve interlok gibi ince, yumuşak kumaşlarda esnek dikiş

### Dikis

- Íslenmemiş kenarı overlok ayak üzerindeki pim boyunca yönledirin
- Pim üzerinde ve kumaşın kenarı üzerinde dikiş oluşacaktır.

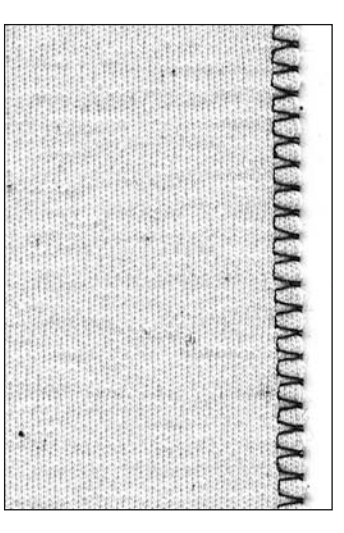

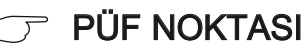

#### Trikolar ve jarse

İlmeklerin zarar görmelerini engellemek için bir yeni iðne kullanın

#### Esnek kumaşların dikilmesi

Eðer gerekirse bir esnek iðne  $(130/705H-S)$  kullanın = iğne ucu elyaflar arasında kayar

## Çift overlok dikiþ

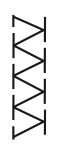

llmek: İǎne: iplik: Besleme dişlisi: Baski ayağı:

Çift overlok No.8 seçilen kumaşa uygun boyutta ve tipte pamuklu ya da polyester yukarı konumda (dikiş konumu) Overlock Ayak No. 2, Overlok Taban No. 2 (activa 220) veya Ters desen ayak no.: 1 Ters desen taban No.: 1 (activa 220)

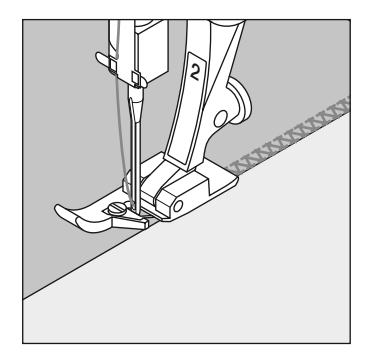

Overlok Ayağı No.2 özellikle overlok dikişler için tasarlanmıştır. Ayak üzerideki pim, dikiş yerinin elastik olması için her ilmekte daha fazla iplik kullanır.

#### Kapalı dikiş

Bol trikolarda overlok dikiş ve trikolarda ve jarselerde çapraz dikiş

#### Dikiş

- Íşlenmemiş kenarı overlok ayak üzerindeki pim boyunca yönledirin
- Pim üzerinde ve kumaşın kenarı üzerinde dikiş oluşacaktır.

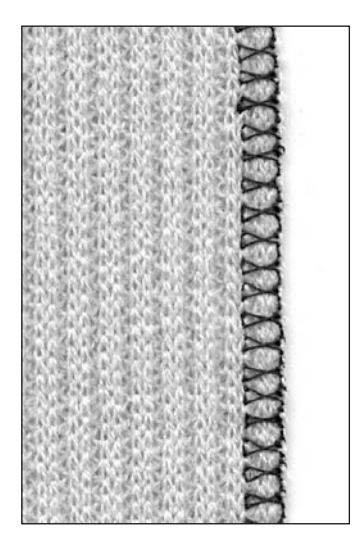

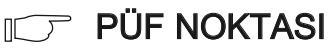

#### Trikolar ve jarse

İlmeklerin zarar görmelerini engellemek için bir yeni iðne kullanın

#### Esnek kumaşların dikilmesi

Eðer gerekirse bir esnek iðne  $(130/705H-S)$  kullanın = iğne ucu elyaflar arasında kayar

# Değişken-overlok dikiş

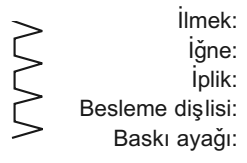

Değişken overlok No.3 seçilen kumaşa uygun boyutta ve tipte pamuklu ya da polyester yukarı konumda (dikiş konumu) Overlock Ayak No. 2, Overlok Taban No. 2 (activa 220) veya Ters desen ayak no.: 1 Ters desen taban No.: 1 (activa 220) İǎne:

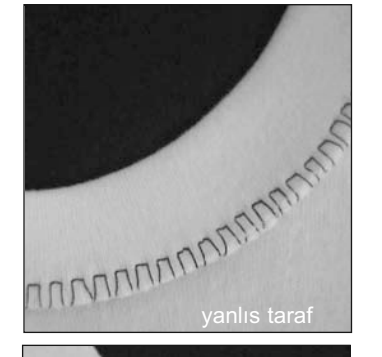

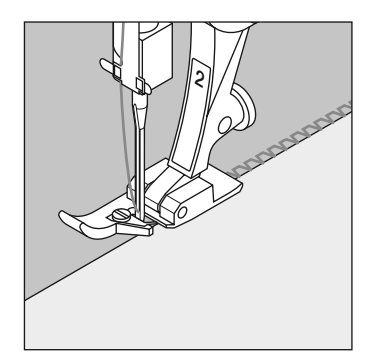

Overlok Ayağı No.2 özellikle overlok dikişler için tasarlanmıştır. Ayak üzerideki pim, dikiş yerinin esnekliğini muhafaza etmek için her ilmekte daha fazla iplik kullanır.

#### Overlok dikiş ribana

Bütün ince pamuklu, sentetik ve karma elyaf jarseler için

### Hazirlík

- Ribanayı ikiye katlayın
- Açıklığa iğneleyin ve teyelleyin; sağ taraf dışarı doğru

## **Dikis**

- Íşlenmemiş kenar üzerine Değişken-overlok dikin
- Kenarı ayak üzerindeki pim boyunca yönlendirin

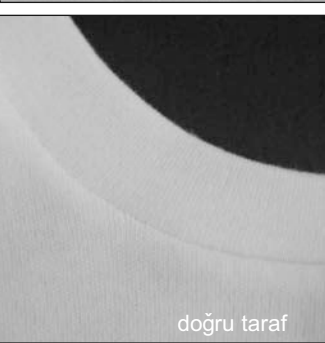

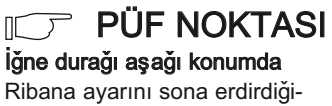

nizde iğne kumaşta kalır

## Değişken-overlok dikiş

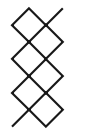

Ýlmek: İǎne: iplik: Besleme dişlisi: Baski ayağı:

Baklava No. **22 (activa 230 Nr. 22, activa 220 Nr. 19)** gerektiði þekilde, üniversal, bilya uçlu ya da esnek pamuklu ya da polyester yukarı konumda (dikiş konumu) Ters patron ayağı No.1 Ters Desen Taban No.: 1 (activa 220)

#### Görünür dikiş yeriyle ribana

Bütün pamuklu, yünlü, sentetik ve karma elyaf jarse kumaşlar için

#### Hazirlík

ters tarafa 1 cm bastirin

#### Dikiş

- Sağdan, kenardan bir ayaklık genişlikten itibaren dikin
- **•** Artan kumaşı (ters taraf) temizleyin

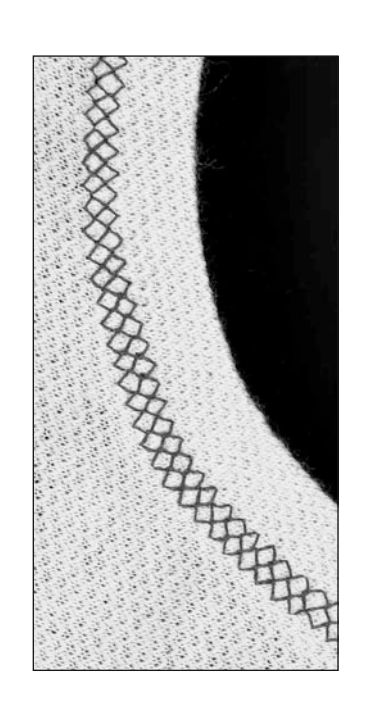

Not: Bütün ilikler dikildikten sonra, dengeyi normal ayara döndürün!**!**

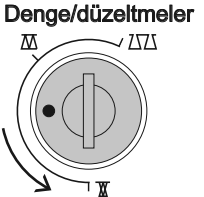

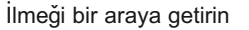

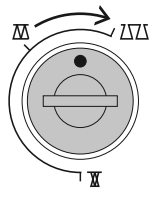

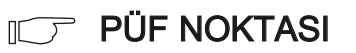

İğne durağı aşağı konumda Ribana ayarını sona erdirdiğiilmeði açın **ilmeði açında kalíta kalíta kalíta kalíta kal**íta kalíta kalíta kalíta kalíta kalíta kalíta kalíta

031611.73.19\_0608\_a220 a230 a240\_TR

## Dikiş makinesi iğneleriyle ilgiliönemli bilgiler

#### Dikiþ makinesi, iðne ve iplik

BERNINA makineniz 130/705H iğne istemi kullanır.

### iğne ve iplik

En yaygın satılan iğneler 70-120 arasındaki numaralardır. İğne ne kadar inceyse, numarası da o kadar küçüktür. Tablo, hangi iplik için hangi iðnenin uygun olduðunu göstermektedir.

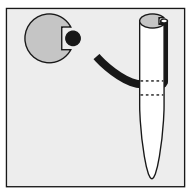

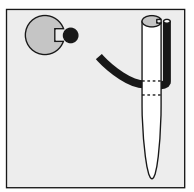

# İplik için uygun iğne

Dikiş yaparken, iplik iğne üzerindeki uzun oluktan geçer.

## İplik için uygun iğne

Eðer iðne çok inceyse, oluk iplik için çok dar kalacak ve hatalı dikiş ya da iplik kopması meydana gelebilecektir.

### İğne ve iplik İğnenin durumu

İğne mükemmel durumda olmalıdır. Bozuk iğneler sorun varatabilir.

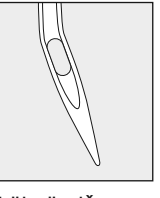

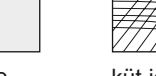

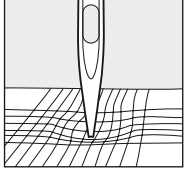

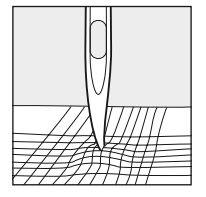

bükülmüş iğne küt iğne kanca yapmış iðne

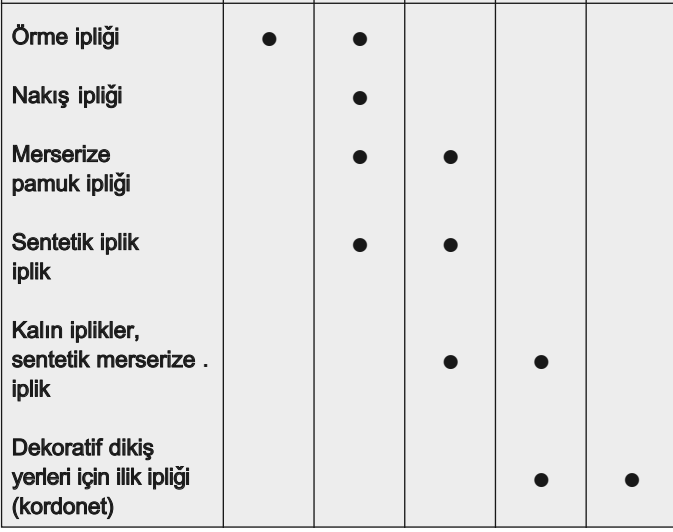

**iğne 70 80 90 100 110–120** 

### **62 igneler**

Eğer uygun iğne kullanılırsa özel malzemeleri dikmesi daha kolay olur. BERNINA satıcınızda özel iðneler mevcuttur.

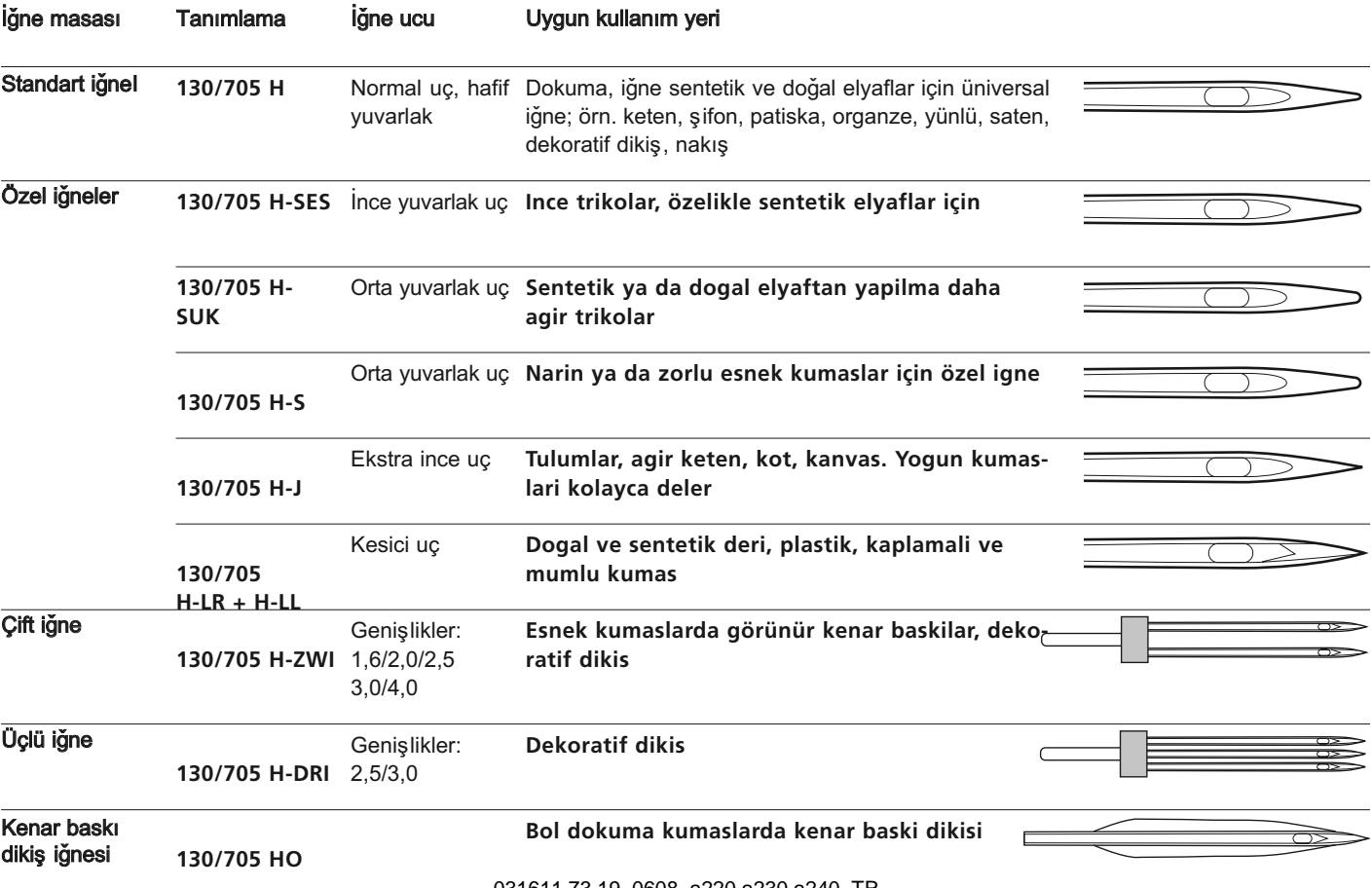

031611.73.19\_0608\_a220 a230 a240\_TR

## Besleme dişlisi ve kumaş besleme

#### Besleme dişlisi ve ilmek uzunluğu

Her ilmekle, besleme dişlisi bir kademe ilerler. Bu kademenin uzunluğu seçilen ilek uzunluğuna göre değişir. Aşırı kısa ilmek uzunluğunda, kademeler de kisadir. Tam hizda dikiş yaparken bile kumaş ayağın altında oldukça yavaş hareket eder. İlikler saten dikiş ve deoratif dikişler çok kısa bir ilmek uzunluğuyla dikilirler.

### Önemli

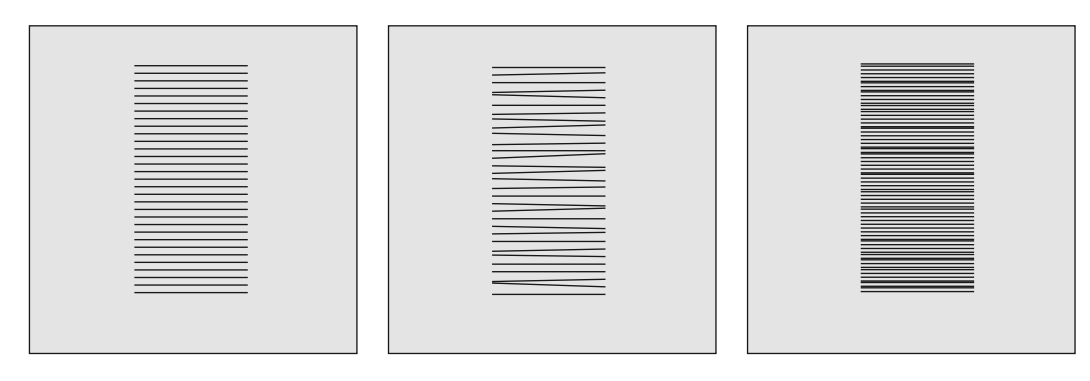

Kumaşın dengeli sürün Kumaşı, çekmek, itmek veya geri tutmak düzensiz dikişlerin dikilmesine neden olur.

#### Yükseklik Telafi Edici Alet

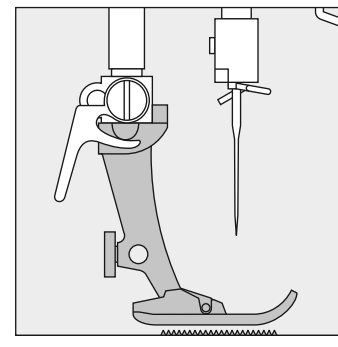

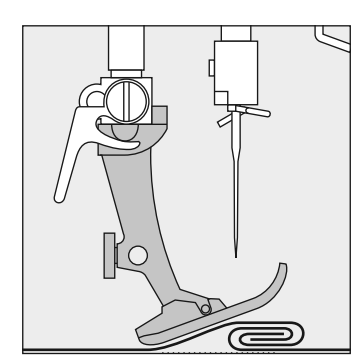

Besleme dişlisi, ayak düzken normal olarak çalışabilir

Eğer ayak açılı duruyorsa, örneğin kalından inceye ya da tersi şekilde dikiş yapılıyorsa, besleme dişlisi kumaşı kavrayip besleyemez ve kumaş yukarı kalkar

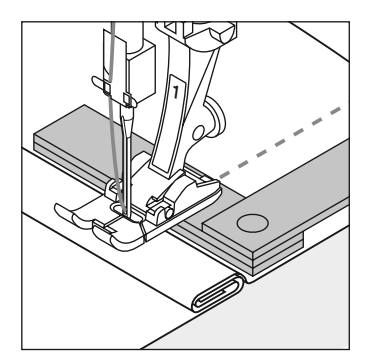

Düz olmayan tabakalar Bu sorunu çözmek için, baskı ayağının altında iğnenin gerisine gerekti kadar bir , iki ya da üç telafi plakası yerleştirin

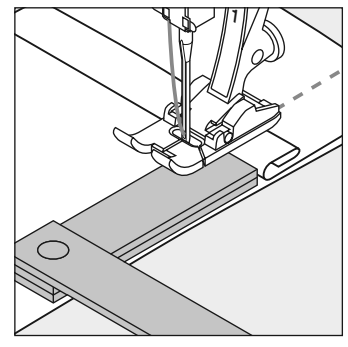

Ayaðýn önündeki yüksekliði düzeltmek için, iğnenin akınında, ayaðýn saðýna bir ya da daha fazla plaka yerleştirin. Ayak tekrar düzleninceye kadar dikin ve sonra plakaları kaldırın.

#### Kalın kumaşlar; Besleme dişlisi ve köşelerin dikilmesi

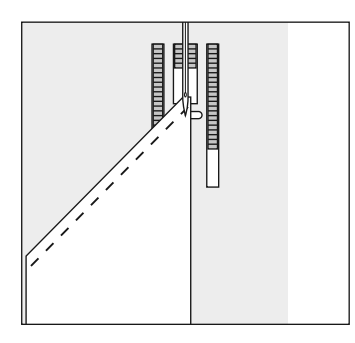

Íki dişli sırası arasındaki boşluk, dikis plakası deliðinin geniþliði nedeniyle göreceli olarak büyüktür. Köşeleri dikerken, aslında kumaşın sadece küçük bir bölümü besleme dişlisinin üzerindedir ve bu nedenle kuması iyi bir sekilde kavrayamaz.

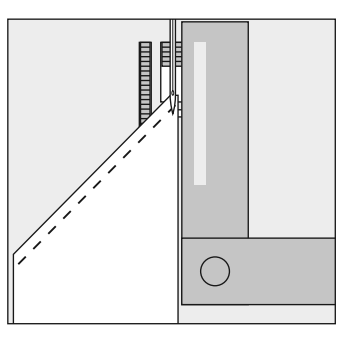

Kumaşın kenarına mümkün olduğunca vakın şekilde bir va dadaha fazla telafi plakası yerleştirerek bunu düzeltin.

## Temizleme

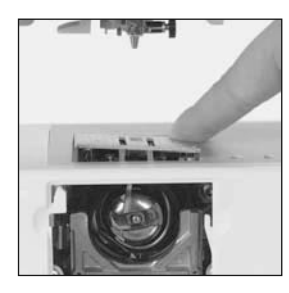

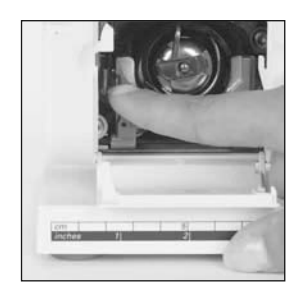

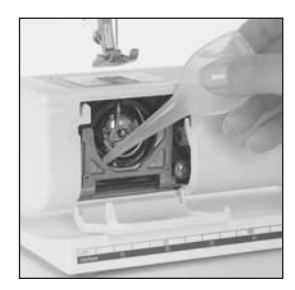

Eğer makine soğuk bir odada saklanıyorsa, makineyi kullanmadan yaklaşık bir saat önce sıcak bir odaya getirilmelidir.

#### Temizleme

Makineyi her kullanımdan sonra temizleyin

- **•** Açma kapama düðmesini döndürerek 0 konumuna getirin
- Baski ayağını ve iğneyi çıkarın
- Serbest kol kapağını açın
- Arka sağ köşede dikişi plakasını aşağıya bastırınız, kaldırınız ve cikariniz.
- **•** Fırçayla bölgeyi temizleyin
- Dikiş plakasını yerine takın

#### Kancanın temizlenmesi

- **•** Açma kapama düðmesini döndürerek 0 ko umuna getirin
- Bobin kasasını çıkarın
- **Serbest birakma kolunu sola doğru itin**
- Kilitleme kolunu sola doğru itin ve kanca yuvası kapağını aşağıya doğru katlayın
- Kancavi cikarin
- Bir bezle ya da firçayla kanca yuvasını temiZleyin, asla siyri bir alet kullanmayın
- **•** Eğer gerekirse el çarkını döndürerek, kanca sürücüsü sol tarafta kalacak şekilde kancayı verine takın
- Kanca yuvası kapağını kapatın ve kilitleme koluyla tespit edin; kilitleme pimine geçmelidir.
- **El carkini döndürerek kontrol edin**
- **Bobin kasasini sokun**

### Ekranın ve makinenin temizlenmesi

**•** Bir nemli mezle silin

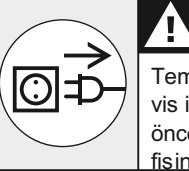

Temizleme ve servis isleminden önce makinenin fisini prizden cekin

**UYARI**

#### Yaðlama

- **•** kanca bölgesine 1-2 damla yað damlatin
- **•** iþinizin kirlenmesini önlemek amacivla makinede iplik takılı olmadan kısa bir süre calistirin

Makineyi temizlemek için asla alkol, benzin, ispirto ya da başka tipte bir çözücü kullanmayın.

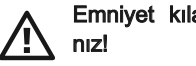

Emniyet kılavuzuna bakı-

# Dikiş ışığı

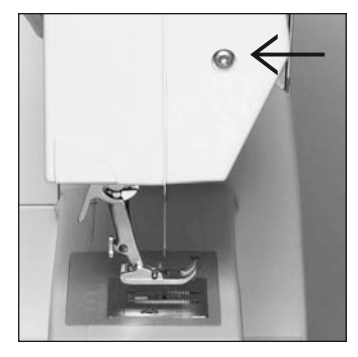

### Ampulün değiştirilmesi

- **•** Açma kapama düðmesini döndürerek "0" konumuna getirin
- Vidayı gevşetin

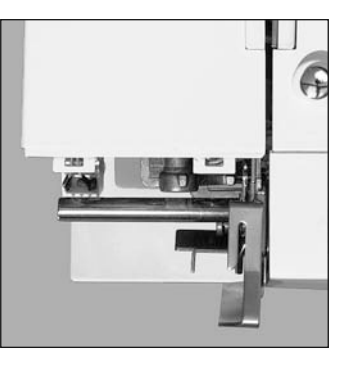

- **•** Hafifçe kaldýrarak ve tepeden ayırarak çıkarın
- Ampulü çıkarın

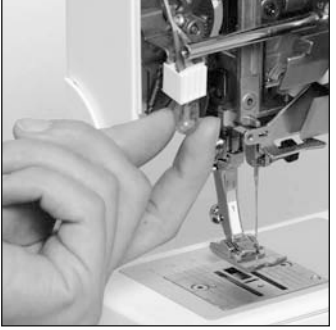

- Yeni ampul takın
- Kapağı yerine takın ve vidayı sikiştirina

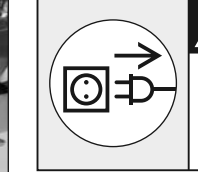

**UYARI**

Temizleme ve servis isleminden önce makinenin fisini prizden cekin

#### 12 V 5 W tipi ampul kullanın W 2.1 x 9.5 d.

Ampuller isinirlar.

Cıkarmadan önce soğumasını bekleyin.

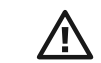

Emniyet kılavuzuna bakıniz!

## **CFL\*\***

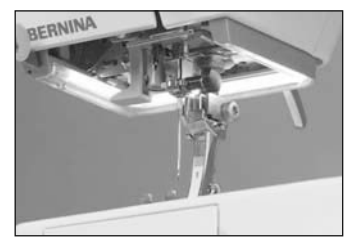

Emniyet kılavuzuna bakınız!

#### Kumas Kapağı\*\*

Normal ampulün aksine, CFL dikiş ışığı daha çok parlaklığa ve uzun ömür e sahiptir.

Lütfen not ediniz: Bozuk CFL dikiş ışığı sadece yetkili bir teknisyen tarafından değiştirilmelidir. Dikiş bilgisayarı yetkili BERNINA satıcısına getirilmelidir.

**\*\***220, 230 için özel aksesuar

## Ariza tespiti

Çoğu durumda, aşağıda belirtilenleri kontrol ederek arızaları tespit edebilir ve giderebilirsiniz.

#### Asağıdakileri kontrol edin:

- Üst ve alt iplikler doğru geçirilmiş olmalıdır
- İğne doğru yerleştirilmiş olmalıdır
- İğne boyutu doğru olmalıdır iğne/iplik tablosuna bakınız: sayfa 61
- Makine temiz olmalıdır iplik artıklarını fırçayla süpürün
- Kanca yuvası temiz olmalıdır
- Gerdirme diskleri arasında ya da bobin kasası yayının altında sıkışmış iplikler olmamalıdır
- Bobin kasa içinde düzgün çalışmalıdır ya da eğer kalıntı ya da iplik tiftiði varsa temizlenmelidir

### Üst iplik koptuysa

- **•** Üst iplik çok gergindir
- İğneler kötü kalitedir. İdeal olarak, iðneler BERNINA saticisindan satin alinmalidir.
- lǎne bükük va da küttür.
- **•** Kötü kaliteli, düðümlenmiþ ya da kurumus iplik kullanılmıştır.
- Doğru masura diski kullanın
- Dikiş plakası ya da kanca ucu hasarlıdır. Makinenizi BERNINA satıcınıza götürün.

#### Alt iplik koptuysa

- **•** Alt iplik çok gergindir.
- Bobin bobin kasasında taklıyor. Bobini çıkarıp tekrar yerine takın.
- İplik plakasındaki delik iğne vüzünden hasar görmüş. Bunun bir uzman tarafından tamir edilmesi gerekir.
- **•** İğne küt ya da bükülmüş.

#### **ilmek atlaması**

- Yanlış iğneler kullanılmıştır. Sadece 130/705SH sistemi kullanın
- İğne küt, bükülmüş ya da yanlış yerleştirilmiştir.
- Yerleştirirken sağdan yukarıdoðru itin.
- lgne tepeye kadar sokulmutur.
- **•** İğne ucu dikilmekte olan kumaþa uygun deðildir. Eðer gerekirse triko kumaşlar için bir yuvarlak uçlu iðne ve sert deri için kesici uç kullanın.

### İğne kırıldıysa

- **İğne kelepçe vidası gevşektir.**
- Kumaş baskı ayağının arksından değil önünden doğrudísari alinmiştir.
- **•** Kalın bölge üzerinde dikiş yaparken, iğne halen kumaşın icindeyken kumaş çekilmiştir.
- Kötü kaliteli, düzensiz sarımış ya da düğümlenmiş iplik
- **•** Ýðnelerle ilgili bilgi için 61 ve 62 numaralı sayfalara bakınız.

#### Kusurlu dikis

- Gerdirme diskleri arasında iplik kalıntıları
- Bobin kasa yayı altında iplik kalintilari
- Alt iplik halen bobin kasasının parmağına geçirilmiş durumda
- **•** Makineye pedal aþaðýdayken iplik geçirilmiş.
- Yanlış iplik geçirme. Üst ve alt

iplikleri kontrol edin.

• Doğru masura diski kullanın.

### Makine çalışmıyor ya da yavaş calisiyor

- **•** Fiş doğru takılmamış
- **•** Acma/kapama düğmesi kapalı konumda
- **•** Makine soðuk bir odada durmuş.
- Bobin saricisi halen acik durumda.

## Endeks

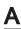

Aksesuar kutusu 9 Aksesuarlar 8 Alt iplik 20 Alt ipliði getirmek 20 Anahtar deliði boyutunda düðme iliði 49 Ariza bulma ve giderme 67 Ayak kontrolu 11 Ayar 31, 60

#### B

**Bakim 65,66** Bal peteği dikişi 60 Bal peteği dikişi ile kendi kendine yüzleştirme 60 Baski avaklari 36 Baski ayağını değiştirme 16, 17 Baski ayağı kaldırıcısı 12 Battaniye Dikişi A3 Besleme mandalı 21, 63

#### C

CFL 8, 66

#### Ç

Çift battaniye dikiþi A3 Cift overlok dikisi 58

#### D

Dengeleyici plakalar 64 Dikiş bilgisayarı ayrıntıları 4-7 Dikiş kılavuzu 12 Dikliş maşası 12 Dikis plakası 21 Dikis seçimi 24 Dikiş uzunluğu/genişliği 24 Dikisler 32-35 A1 Düğme dikme programı 55 Düðme ilikleri 43-53

- Düğme iliklerinin değiştirilmesi 44
- EL ile düðme iliði 51-52
- Otomatik düðme ilikleri 49-50
- Otomatik standart düðme ilikleri 47-48
- Programlanmis düğme ilikleri 53
- Sırmalı şerit ile düğme iliği 45-46

#### E

Ekran görüntüleri 23 El dikiþi görünümlü yorgan dikiþi A5 Esnek kumaşlar 57-58

#### F

#### Fermuarlar 42 Fonksiyonlar 25-26 - #-düðme 26

- $\frac{1}{2}$  hiz 25
- Ayna imaji 24
- clr/del (sil/cıkar) 26
- Dikis sonu 24
- Harfler 26
- mem (hafiza) 26
- Ters dikiş 24
- İğne durdurma 26

#### G

Güç Kablosu 10

#### H

#### Hafif dikiş 8, 66 Harflerin programlanması 29 Hafiza 27

- Açık hafıza 27
- Gerive/İlerive doğru sürme 28
- Harfleri, numaralari ve noktalama is aretlerinin programlanması 29
- Hafizaya birakma 30
- Hafizada düzeltmeler 29

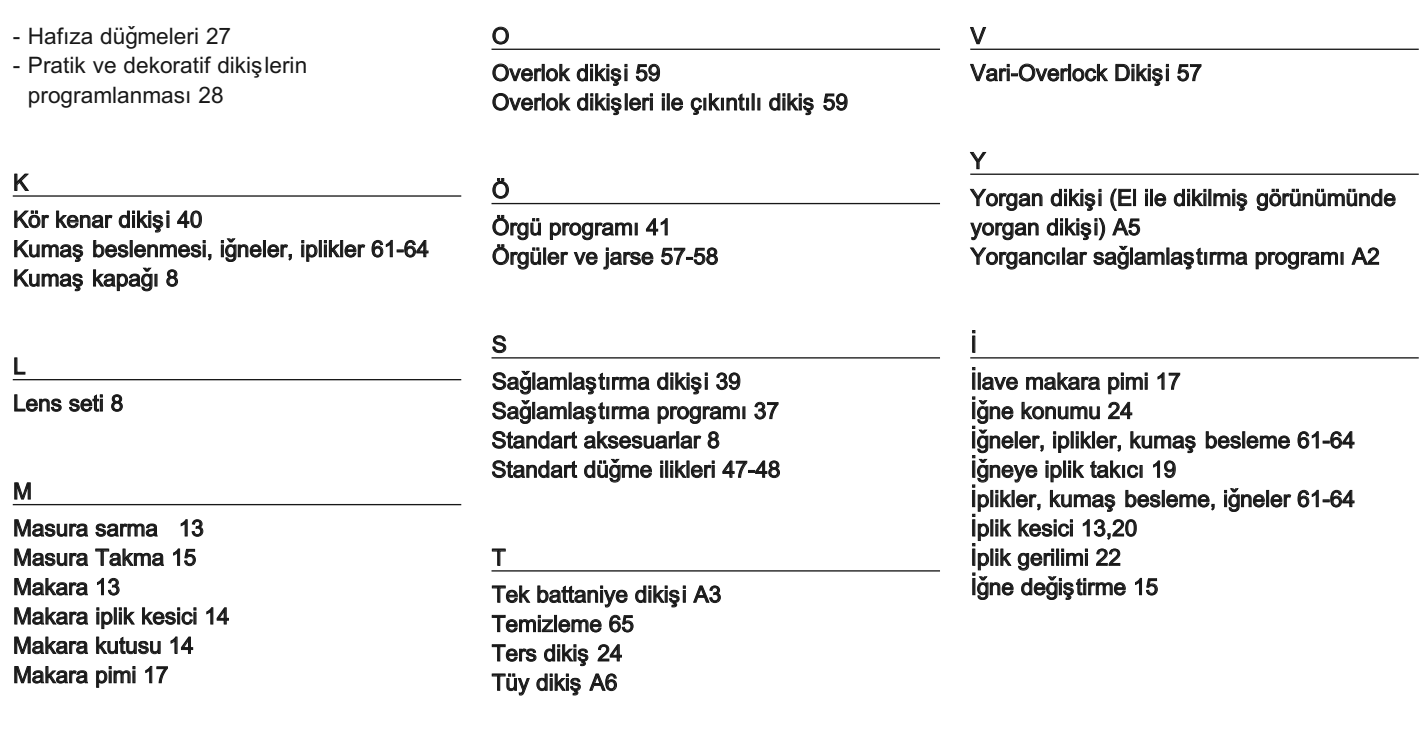

Noktalı dikiş A4

N

 $\underline{\mathsf{U}}$ 

Üst iplik 18 Úst iplik takılması 18

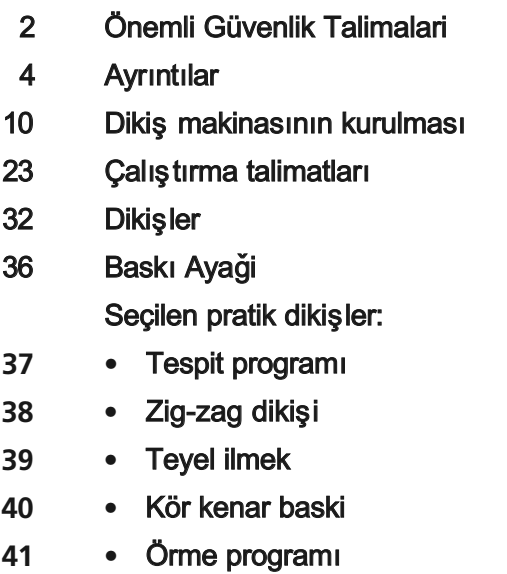

**42 •** Fermuarlar

- **43 •** Ilikler **54 •** El dikiþi görünümünde yorgan dikiþi **55** • Dügme dikme programı **57 •** Overlok **60 •** Baklama **61** Igne, Iplik, Kumas Besleme **65** Temizleme, Bakim, Ariza Tespit **68** Endeks
	- **A1–A6** Ek

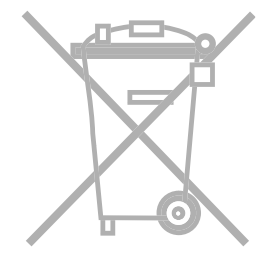

BERNINA şirketi çevrenin korunmasına çok önem verir. Sürekli olarak ürün tasarımını ve imalat teknolojimizi geliştirmek ve iyileştirmek suretiyle ürünlerimizin çevresel etkilerini en düşük seviyeye indirmek amacıyla elimizden gelen bütün gayreti göstermekteyiz.

Ömrü dolduðunda, lütfen bu ürünü ulusal direktif ve talimatlara göre çevresel olarak sorumluluk taþýyacak þekilde elden çýkarýnýz. Evinizin çöpleri ve atýklarý ile birlikte bu ürünü dýþarýya atmayýnýz. Herhangi bir þüpheniz varsa, lütfen satýcýnýz ile temas ediniz.

#### **Impressum**

Typesetting, Layout, DTP: Silvia Bartholdi Graphics: Müller-Melzer ID, Kreuzlingen

**Copyright** 2008 BERNINA International AG
### **Dikiþler**

#### **Pratik**

- 1 Düz dikiş<br>2 Zig-zag
- 
- 3 Vari-overlok
- 4 Íşleme dikişi
- 5 Yorgancıların güvenlik program ı
- 6 Üçlü düz ve zig-zag
- 7 Kör dikiþ
- 8 Çift overlok
- 9 Süper esnek dikiş
- 10 Standart düðme iliði
- 11 Anahtar deliði düðme iliði
- 12 Düz dikişli düğme iliği
- 13 Düğme dikme programı
- 14 Örgü gözü
- 15 Yama örme programı
- 16 Toplama dikiþi
- 17 Streç overlok
- 18 Jarse dikişi
- 19 Sağlamlaştırma dikişi
- 20 Üniversal dikiş
- 21 Likra dikişi
- 22 Bal peteği dikişi
- 23-32 Yorgan dikişleri
- 33-70 Dekoratif dikişleri

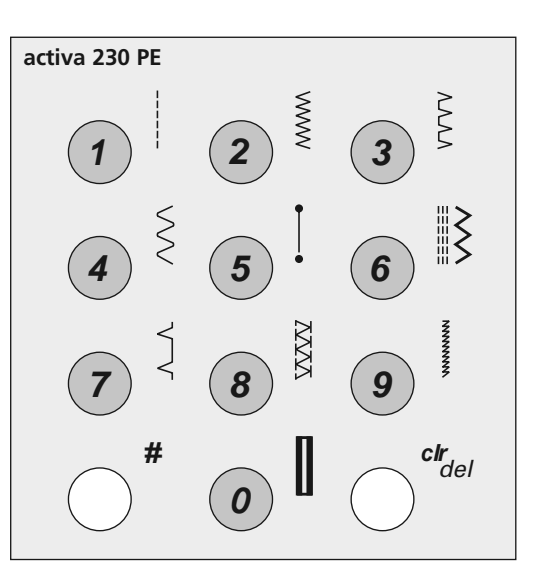

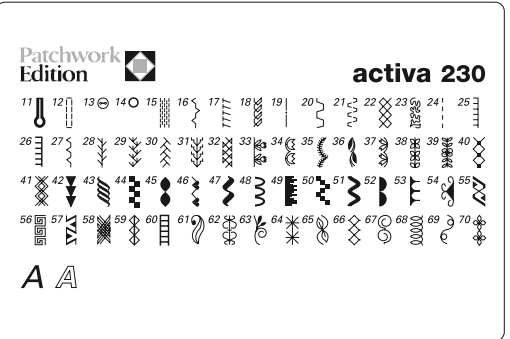

## **Yorgancılar güvenlik programı**

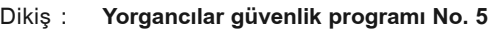

- **80 Yorgan iþi, kotlar, Keskin Mikroteks pamuklu/** lǎne:
- **polyester or Monofilament üst iplik için ve pamuklu veya polyester alt iplik için**  lplik:

Besleme

mandal<sub>I</sub>: Basma ayağı: yukarı (dikme pozisyonu) **Ters desen ayaðý No. 1 veya Yürüyen ayak No. 50 (opsiyonal)**

### Güvenlik programı

- **•** bütün kumaþlar için
- dikiş başlangıcını ve sonunu sağlamlaştırma

### Dikiş başlangıcı

- Dikiş bilgisayarı otomatikman sağlamlaştırma yapar(6kısa dikiş ileriye doðru)
- **•** Düz dikiþi ileriye doðru dikmeye devam eder.

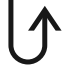

### **Dikis Sonu**

- Ters cevirme düğmesine basın= Dikiş bilgisayarı otomatikman sağlamlaştırma yapar(6 kısa dikiş ileriye doğru)
- **•** Saðlamlaþtýrma iþlemi tamamlandýðýnda otomatik olarak durur

# **IOT PÜF NOKTASI**

- **•** Yorgan işlemi yapıldığı zaman yorgan güvenlik programlı, örneğin el ile yapılmıs görünümünü veren yorgan dikişi ile birleştirilebilir No. 32
- aşınmaya veya yıkanmaya tabi olacak iş için sağlamlaştırma için düz dikiş No.1'i kullanınız.

### **Battaniye dikiþi**

Dikis: **Tek battaniye dikiþ No: 25 veya çift battaniye dikiþi No. 26**

İğne: **80**

**makine ipliði** 

lplik: Besleme mandal<sub>l</sub>: **yukarý (dikme pozisyonu)**

Basma ayağı:

lgne poz.: Açık nakış ayağı No. 20 **merkez** 

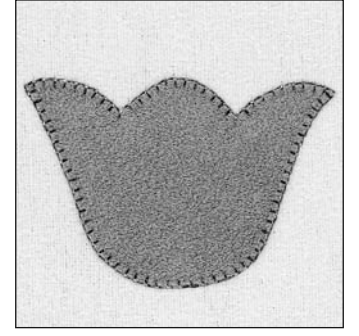

#### **Hazirlama**

**•** Arzu edilen aplik þekillerini kesiniz.

**Ters desen ayaðý No. 1 veya**

**•** Arkadaki kumaþa arzu edilmiþ olduðu gibi birleþtiriniz veya sağlamlaştırınız.

#### **Dikiþ**

- $\cdot$  Kumaşı iğnenin altına yerleştiriniz ve dikişin geniş bölümünün aplik üzerinde şekil yapacağı şekilde yerleştiriniz ve arka kumaş üzerinde onun hemen dışında düz bölüm düşecektir.
- $\cdot$  Tüm aplik şekli etrafında dikiş yapınız.

# **IOT PÜF NOKTASI**

**•** El ile dikilmiþ gibi bir görünüm vermek için, aplik yapılan ağır kumaşlar, keçe, pazen veya Ultra Suede® gibi kumaşlar olduğu zaman dikiş uzunluğunu ve genişliğini arttırınız.

### **Noktalama dikiþi**

2825<br>2825

**Noktalama dikiþ No. 23 80 makine ipliði** yukarı (dikme pozisyonu) **Ters desen ayak No. 1 merkez**  Dikis: İğne: lplik: Besleme mandal<sub>l</sub>: Basma ayağı: lgne poz.:

#### **Hazýrlama**

- **•** yorgan üstü ve destekleyen kumaş (kumaş sağ tarafı dışarı olacak şekilde olmalıdır) arasında pamuk atma tabakasını yerleştirerek "yorgan sandvicini" hazırlayınız.
- $\cdot$  tabakaları pimle tutturunuz veya sağlamlaştırınız.

#### **Dikiþ**

**· Yorgan sandvicini iğnenin altına yerleştiriniz ve kumaş boyun**ca arzu edildiği gibi noktalama dikişi yapınız.

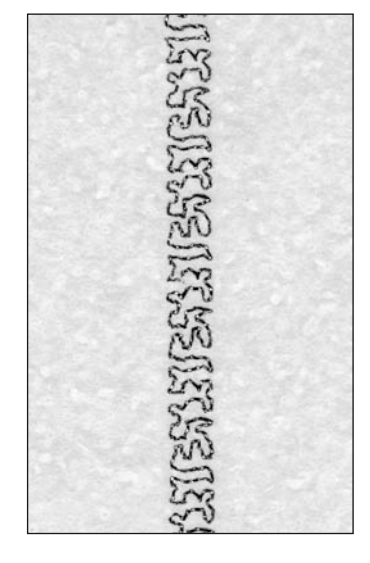

### **Elle dikilmiþ görünümlü dikiþ**

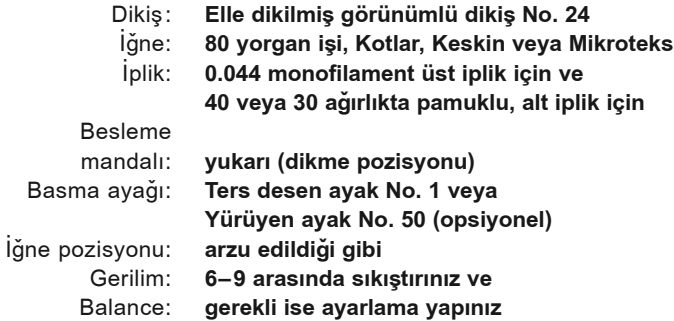

#### **Hazirlama**

- yorgan üstü ve destekleyen kumaş (kumaş sağ tarafı dışarı olacak şekilde olmalıdır) arasında pamuk atma tabakasını yerleştirerek "yorgan sandvicini" hazırlayınız.
- tabakaları pimle tutturunuz veya sağlamlaştırınız.

#### **Dikiþ**

**•** Yorgan sandvicini iðnenin altýna yerleþtiriniz ve kumaþ boyunca arzu edildiği gibi noktalama dikişi yapınız.

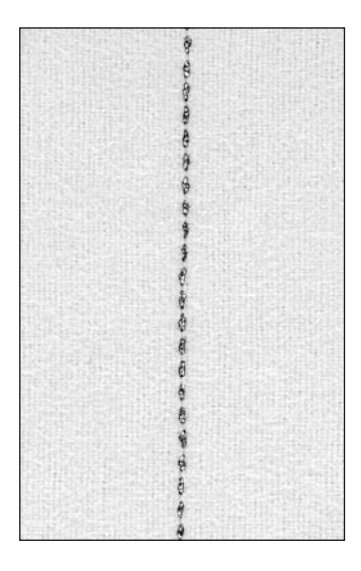

## **IDE PÜF NOKTASI**

- **•** bobin ipliğinin kumaşın yüzeyine çekilmesi gerekir ve elle dikilmiş görünümümünü vermelidir.
- En ivi sonuçlar için ılımlı hız

# **Tüy Dikiþi**

Dikis: İğne: lplik: Besleme mandal<sub>I</sub>: Basma ayağı: İğne pozisyonu: **Tüy dikiþi No. 28 80 makine ipliði** yukarı (dikiş pozisyonu) **Ters desen ayaðý No. 1 veya Ters desen ayaðý No. 20 merkez**

> Kumaşı süslemek veya yama işi dikişlerini kapatmak amacıyla bu mükemmel ve hassas nakış dikişini kullanınız.

#### **Haztilama**

**•** arzu edilmiþ olduðu gibi yama iþi þekillerini kesiniz.

#### **Dikme**

 $\cdot$  kumaşı iğnenin altına yerleştirin ve kumaşı dikişi merkezi bölümünün dikişin "içeriği alt bölüme" düşecek şekilde yerleştirin. Dikiniz ve arzu edildiði gibi dikiþleri süsleyiniz.

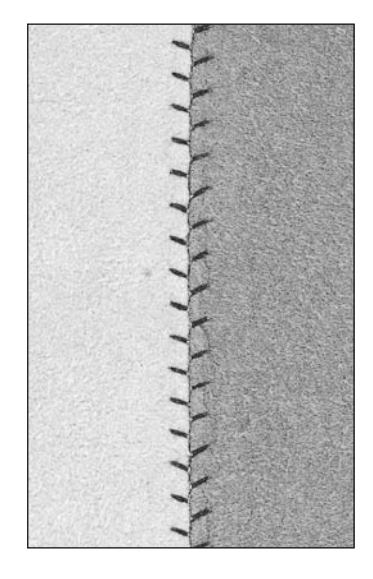

## $\mathcal P$ PÜF NOKTASI

**•** çeþitlilik için önceden programlanmış tüy dikişinin uzunluðunu ve geniþliðini arttiriniz veya azaltiniz.